# **SONY**

2-632-969-**61**(1)

NW-E503/E505/E507

Instruções de funcionamento **PT**

# Network Walkman Portable IC

# Audio Player

## **Para ir para a secção que deseja ler, clique no título existente nos Bookmarks (Marcadores) do PDF, no título existente no "Índice" das Instruções de funcionamento ou na página existente nas frases.**

 $MP<sub>3</sub>$ 

Atrac3plus

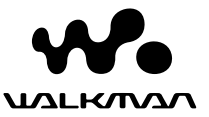

# **AVISO**

#### **Para evitar um incêndio ou risco de choque eléctrico, não exponha o aparelho à chuva nem à humidade.**

Não instale o aparelho num espaço fechado como, por exemplo, numa estante ou num armário embutido.

Para evitar incêndios, não cubra as ranhuras de ventilação do aparelho com jornais, toalhas, cortinas, etc. Não coloque velas acesas em cima do aparelho.

Para evitar riscos de incêndio ou choque eléctrico, não coloque objectos com líquidos, como jarras, em cima do aparelho.

## **Nota sobre a instalação**

Se utilizar a unidade num local sujeito a interferências eléctricas ou estáticas, a informação de transferência da faixa pode ficar danificada. Isto impede que obtenha a autorização de transferência para o computador correcta.

#### **Tratamento de Equipamentos Eléctricos e Electrónicos no final da sua vida útil (Aplicável na União Europeia e em países Europeus com sistemas de recolha selectiva de resíduos)**

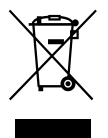

Este símbolo, colocado no produto ou na sua embalagem, indica que este não deve ser tratado como resíduo urbano indiferenciado. Deve sim ser colocado num ponto de recolha destinado a resíduos de equipamentos eléctricos e

electrónicos. Assegurando-se que este produto é correctamente depositado, irá prevenir potenciais consequências negativas para o ambiente bem como para a saúde, que de outra forma poderiam ocorrer pelo mau manuseamento destes produtos. A reciclagem dos materiais contribuirá para a conservação dos recursos naturais. Para obter informação mais detalhada sobre a reciclagem deste produto, por favor contacte o município onde reside, os serviços de recolha de resíduos da sua área ou a loja onde adquiriu o produto. Aplicável aos seguintes acessórios: Auscultadores

# **Aviso para os utilizadores**

## **Sobre o software fornecido**

- As leis de protecção dos direitos de autor proíbem a reprodução de todo ou de parte do software fornecido e do respectivo manual, bem como o aluguer do software sem autorização do detentor dos direitos de autor.
- A SONY não pode, em nenhuma circunstância, ser responsabilizada por quaisquer prejuízos financeiros ou perdas de lucros, incluindo reclamações de terceiros, que ocorram durante a utilização do software fornecido com este leitor.
- Se surgir algum problema com este software, como resultado de fabrico defeituoso, a SONY substitui-lo-á. No entanto, a SONY não assume quaisquer

outras responsabilidades.

- O software fornecido com este leitor não pode ser utilizado com outro equipamento que não seja aquele a que se destina.
- Devido aos esforços contínuos envidados no sentido de melhorar a qualidade, as características técnicas do software podem ser alteradas sem aviso prévio.
- A utilização deste leitor com outro software, que não o fornecido, não está abrangida pela garantia.

Programa ©2001, 2002, 2003, 2004, 2005 Sony Corporation

Documentação ©2005 Sony Corporation

Este manual explica como utilizar o Network Walkman. Para obter informações sobre como utilizar o SonicStage (software fornecido), consulte o manual de instruções do SonicStage.

O manual de instruções do SonicStage é instalado juntamente com o software SonicStage.

"WALKMAN" é uma marca comercial registada da Sony Corporation para representar os produtos com auscultadores estéreo.

We unit et uma marca comercial da Sony Corporation.

OpenMG e o respectivo logótipo são marcas comerciais da Sony Corporation.

SonicStage e o respectivo logótipo são marcas comerciais ou marcas registadas da Sony Corporation.

ATRAC, ATRAC3, ATRAC3plus e os respectivos logótipos são marcas comerciais da Sony Corporation.

Microsoft, Windows e Windows Media são marcas comerciais ou marcas registadas da Microsoft Corporation nos Estados Unidos e/ou noutros países.

Todas as outras marcas comerciais e marcas registadas são marcas comerciais ou marcas registadas dos respectivos proprietários.

Neste manual, as marcas TM e ® não estão especificadas.

# **Índice**

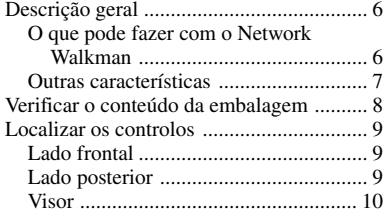

# **Operações básicas**

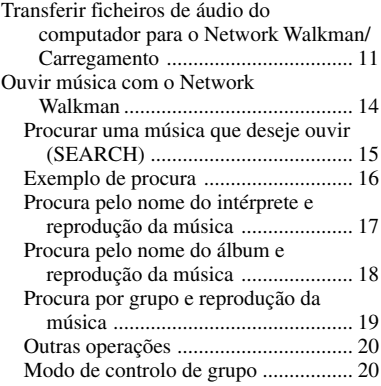

#### **Operações avançadas**

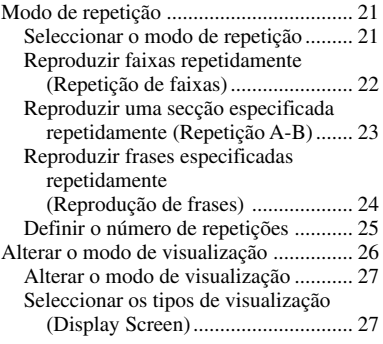

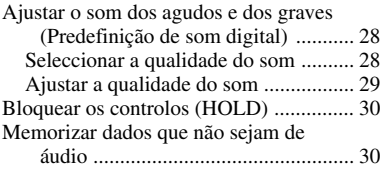

### **Ajustar as definições do Network Walkman**

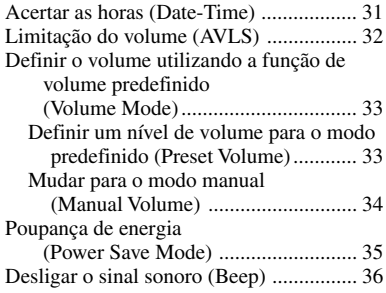

#### **Outras funções**

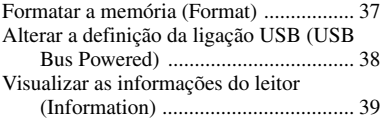

## **Sintonizador de FM**

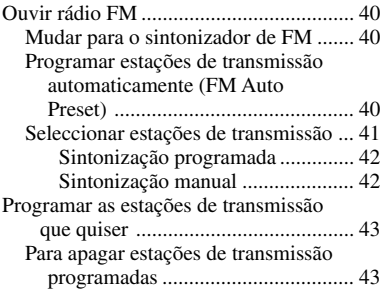

#### **Outras informações**

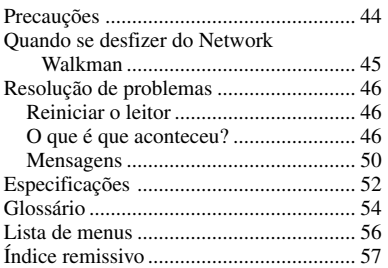

# <span id="page-5-0"></span>**Descrição geral**

# **O que pode fazer com o Network Walkman**

Primeiro, tem de instalar o software "SonicStage" no computador. Pode transferir com facilidade ficheiros de áudio digital do computador para a memória flash integrada e levá-los para onde quiser.

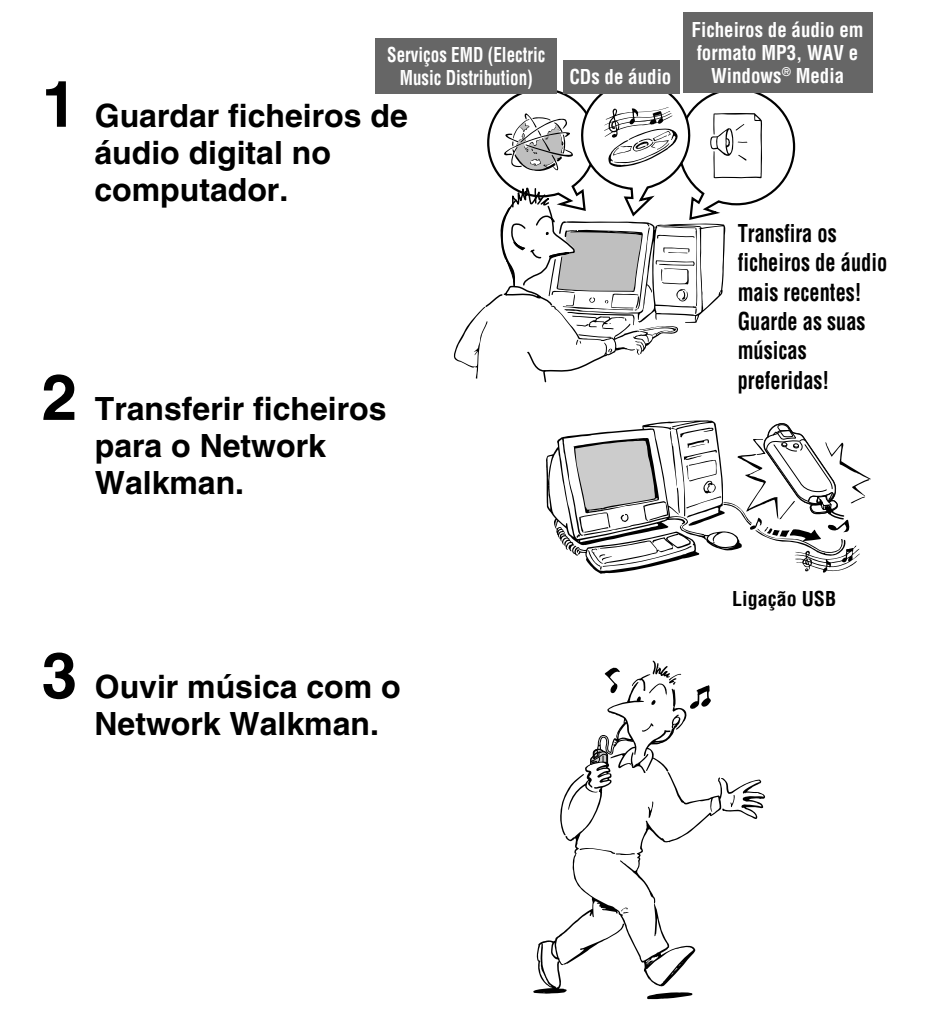

# <span id="page-6-0"></span>**Outras características**

- Compacto, leve, com função anti-salto e fácil de transportar.
- Tempo de reprodução contínua com uma pilha recarregável de iões de lítio Aproximadamente 50\*1 horas
- Tempo de gravação\*2 NW-E503: Memória flash integrada de 256MB, mais de 11 horas e 40 minutos. NW-E505: Memória flash integrada de 512MB, mais de 23 horas e 30 minutos. NW-E507: Memória flash integrada de 1GB, mais de 47 horas e 00 minutos.
- O software SonicStage fornecido permite gravar músicas de CDs de áudio no disco rígido do computador utilizando o formato ATRAC3plus (compressão e qualidade de som elevadas).
- Pode transferir facilmente ficheiros de áudio MP3 para o Network Walkman utilizando o software SonicStage.
- Repetição de frases: Função útil para aprender uma língua estrangeira.
- Transferência de dados a alta velocidade utilizando o cabo USB dedicado.
- Ecrã EL orgânico: pode ver os nomes dos intérpretes e os títulos das músicas.
- Função de procura: pode procurar as músicas para serem reproduzidas por intérprete, álbum ou grupo.
- Função de sintonizador de FM.
- Função de armazenamento: Pode guardar diversos ficheiros de dados e de áudio.
- \*1 Varia dependendo do formato de dados, da definição de poupança de energia, etc. Neste caso, o número para a duração da pilha refere-se à reprodução contínua a 105 kbps em formato ATRAC3 e ao modo de poupança de energia normal [\(página 35\)](#page-34-0).
- \*2 Varia dependendo da taxa de bits, etc., durante a gravação. Nesse caso, o valor indicado para o tempo de gravação refere-se à gravação a 48kbps no formato ATRAC3plus.

#### **NOTAS:**

- A música gravada está limitada ao uso privado. A sua utilização para além deste limite requer a autorização dos detentores dos direitos de autor.
- A Sony não se responsabiliza por gravações/transferências incompletas ou pela perda de dados devido a problemas do Network Walkman ou do computador.
- Dependendo do tipo de texto e caracteres, o texto que aparece no Network Walkman pode não aparecer correctamente no dispositivo. Isto deve-se:
	- À capacidade do leitor ligado.
	- Ao mau funcionamento do leitor.
	- À informação ID3 TAG da faixa estar escrita num idioma ou caracteres não suportados pelo leitor.

# <span id="page-7-0"></span>**Verificar o conteúdo da embalagem**

Verifique os acessórios da embalagem.

• Network Walkman (1)

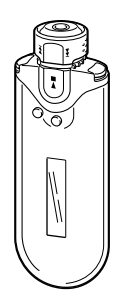

• Auscultadores (1) NW-E503

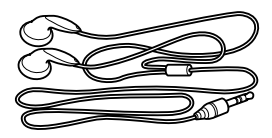

NW-E505/E507

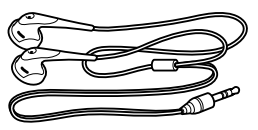

• Cabo USB dedicado (1)

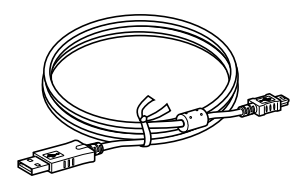

- Extensão para os auscultadores (NW-E505/E507) (1)
- Bolsa de transporte (NW-E505/E507) (1)
- Gancho (1)
- CD-ROM com o software SonicStage, Instruções de funcionamento em ficheiro PDF e o Manual de instruções do SonicStage em ficheiro PDF (1)
- Guia de iniciação rápida

## **O número de série**

O número de série fornecido para o dispositivo é necessário para o registo de cliente. O número encontra-se na parte de trás do Network Walkman.

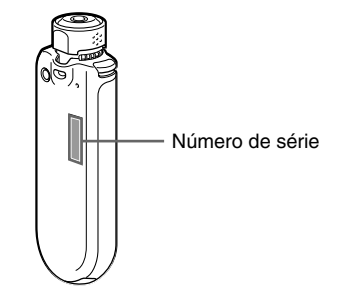

Registe o número de série. Sempre que entrar em contacto com o agente da Sony para esclarecer dúvidas sobre o produto, indique este número.

Também pode ver o número de série no ecrã de menus [\(página 39](#page-38-0)).

# <span id="page-8-0"></span>**Localizar os controlos**

Para mais informações sobre cada controlo, consulte as páginas entre parêntesis.

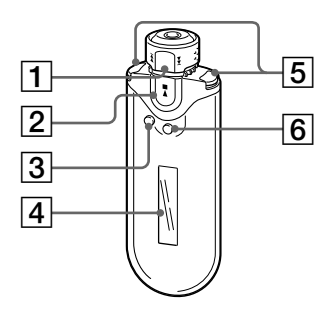

# **Lado frontal Lado posterior**

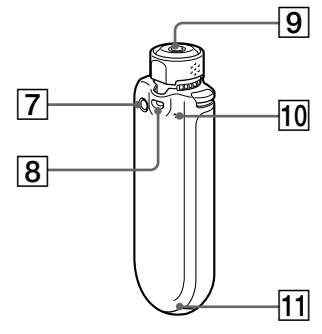

- 1 Selector (páginas [17 a 22,](#page-16-0) [25,](#page-24-0) [27 a 39,](#page-26-0) [41](#page-40-0), [43](#page-42-0))
- $2$  Botão  $\blacktriangleright$ (páginas [14 a 25](#page-13-0)[, 27 a 29,](#page-26-0) [31 a 39,](#page-30-0) [41,](#page-40-0) [43\)](#page-42-0)
- 3 Botão SEARCH/MENU (páginas [15,](#page-14-0) [17 a 25,](#page-16-0) [27 a 29,](#page-26-0) [31 a 39,](#page-30-0) [41,](#page-40-0) [43\)](#page-42-0)
- 4 Visor (páginas [10,](#page-9-0) [15,](#page-14-0) [22,](#page-21-0) [26,](#page-25-0) [40\)](#page-39-0) Para informações sobre o visor e os ícones, consulte a [página 10](#page-9-0).
- 5 Botão VOL (Volume) +/– (páginas [14,](#page-13-0) [33\)](#page-32-0)
- 6 Botão DISP/FM (Display/FM) (páginas [26 a 27,](#page-25-0) [40\)](#page-39-0)
- 7 Botão REPEAT/SOUND (páginas [22 a 24,](#page-21-0) [28,](#page-27-0) [41\)](#page-40-0)
- 8 Orifício para prender a correia
- 9 Tomada dos auscultadores [\(página 14\)](#page-13-0)
- 10 Botão de reinicialização [\(página 46\)](#page-45-0)
- 11 Tomada USB ([página 12\)](#page-11-0)

# <span id="page-9-0"></span>**Visor**

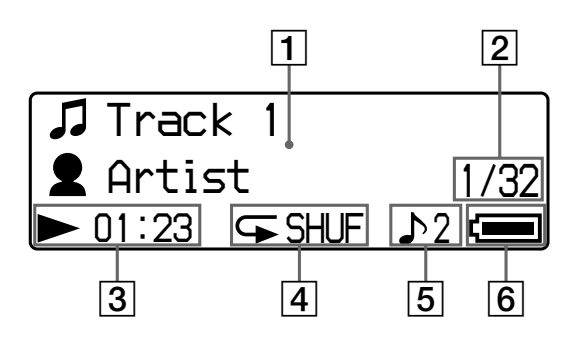

1 Visor de informação gráfica/texto (páginas [15,](#page-14-0) [22\)](#page-21-0)

Mostra o título do álbum, o nome do artista, o número da faixa, o nome da faixa, a hora e a data actuais (páginas [26](#page-25-0) a [28,](#page-27-0) [31\)](#page-30-0) e o menu MESSAGE (página [50\)](#page-49-0).

Carregue no botão DISP/FM (Display/ FM) para mudar o modo de visualização (páginas [26 a 28\)](#page-25-0). Se não tencionar utilizar o aparelho durante algum tempo, mude o visor para o modo de poupança de energia ou visor desligado (OFF) ([página 35\)](#page-34-0).

- 2 Número da faixa actual/número total de faixas do intervalo de reprodução Aparecem o número da faixa actualmente seleccionada ou em reprodução e o número total de faixas do actual intervalo de reprodução.
- 3 Indicação do estado da reprodução Mostra o modo de reprodução actual (►: reproduzir, ■: parar) e o tempo decorrido.
- 4 Indicação do modo de repetição (página [22\)](#page-21-0) Aparece o ícone do modo de repetição actual.
- 5 Indicação do som digital predefinido (página[s 28 a 29\)](#page-27-0) Aparece a definição do som digital actual.
- 6 Indicação de pilha restante (páginas [12](#page-11-0) a [13\)](#page-12-0) Aparece a carga restante da pilha.

## z **Sugestão**

Para obter informações sobre o ecrã do sintonizador de FM, consulte "Sintonizador de FM" [\(página 40\)](#page-39-0).

# <span id="page-10-0"></span>**Operações básicas**

# **Transferir ficheiros de áudio do computador para o Network Walkman/ Carregamento**

#### **Nota**

Antes de ligar o Network Walkman ao computador pela primeira vez, instale o software "SonicStage" incluído no CD-ROM fornecido no computador. Mesmo que o software SonicStage já esteja instalado, tem de instalar o software SonicStage fornecido com o Network Walkman antes de ligar este último ao computador (podem estar disponíveis programas de actualização).

#### **1 Instale o software SonicStage no computador utilizando o CD-ROM fornecido.**

Só tem de executar o passo 1 quando ligar o Network Walkman ao computador pela primeira vez.

Consulte o Guia de iniciação rápida.

Para obter mais informações, consulte o manual de instruções do SonicStage.

#### **Sugestão**

O software SonicStage é instalado no computador juntamente com o manual de instruções respectivo.

# **2 Importe os ficheiros de áudio para o software SonicStage.**

Para obter mais informações, consulte o manual de instruções do SonicStage.

#### <span id="page-11-0"></span>**Transferir ficheiros de áudio do computador para o Network Walkman/ Carregamento**

# **3 Ligue o Network Walkman ao computador e carregue-o.**

Ligue o conector pequeno do cabo USB dedicado à tomada USB do Network Walkman e depois o conector grande a uma porta USB do computador.

"USB Connect" aparece no visor.

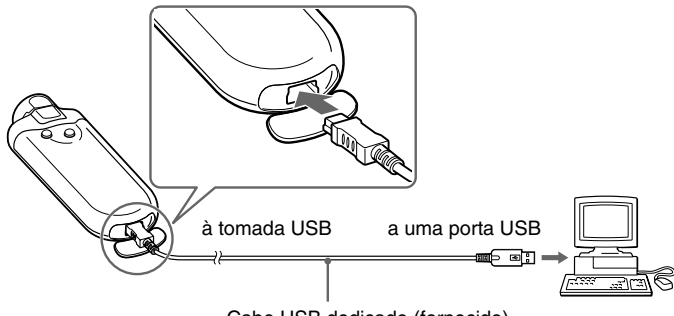

Cabo USB dedicado (fornecido)

#### **Se ligar o Network Walkman a um computador com um cabo USB dedicado pode recarregá-lo**

Quando a indicação de pilha restante mostrar: *FULL*, a carga está terminada (o tempo de carga é de cerca de 120 minutos\*1 ).

Antes de utilizar o Network Walkman pela primeira vez, carregue-o totalmente (até o indicador de carga restante do visor mostrar *FULL*).

\*1 Tempo aproximado de carga quando a pilha estiver quase descarregada e a definição "USB Bus Powered" [\(página 38\)](#page-37-0) for "High-power 500mA" à temperatura do compartimento. O tempo de carga varia com a carga restante e o estado da pilha. Se carregar a pilha a uma temperatura ambiente baixa, o tempo de carga é maior. Também é maior se transferir ficheiro(s) de áudio para o Network Walkman durante a carga.

#### **Duração da pilha**\*2

Formato ATRAC3: Aproximadamente 50 horas

Formato ATRAC3plus: Aproximadamente 45 horas

Formato MP3: Aproximadamente 40 horas

Recepção de rádio FM: Aproximadamente 22 horas

\*2 Definição normal de poupança de energia [\(página 35](#page-34-0)). A duração da pilha varia com a temperatura e utilização.

#### <span id="page-12-0"></span>**Indicação de carga restante**

O ícone da pilha muda pela ordem abaixo.

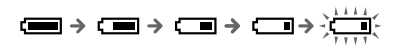

A carga da pilha vai diminuindo como mostrado pelos ícones da pilha. Se aparecer "LOW BATTERY", não pode reproduzir mais nada no Network Walkman. Quando isso acontecer, carregue a bateria ligando o aparelho ao computador.

#### **Notas**

- Carregue a pilha a uma temperatura ambiente entre 5 a 35ºC.
- Durante o acesso do Network Walkman ao computador, o ícone por cima de "USB Connect" vai-se movimentando. Não desligue o cabo USB enquanto o ícone se mover pois pode destruir os dados que estão a ser transferidos.
- Não é possível garantir a utilização deste Network Walkman com um hub ou uma extensão de cabo USB. Ligue sempre o Network Walkman directamente ao computador com um cabo USB dedicado.
- Alguns dispositivos USB ligados ao computador podem prejudicar o funcionamento correcto do Network Walkman.
- Enquanto o Network Walkman estiver ligado ao computador os botões de controlo respectivos não funcionam.
- Se ligar o Network Walkman a um computador, pode ver os dados guardados na memória flash integrada utilizando o Windows Explorer.

## **4 Transfira os ficheiros de áudio para o Network Walkman.**

Para obter informações sobre a transferência de ficheiros de áudio para a memória flash integrada, consulte o manual de instruções do SonicStage.

# z **Sugestão**

Para obter informações sobre como voltar a transferir os ficheiros de áudio para o computador, consulte o manual de instruções do SonicStage ou a Ajuda online do software SonicStage.

#### **Nota**

Se desligar o cabo USB durante a transferência de dados, podem ficar dados desnecessários no Network Walkman. Se isso acontecer, volte a transferir os ficheiros de áudio utilizáveis (incluindo os dados que não sejam de áudio) para o computador e formate ([página 37](#page-36-0)) o Network Walkman.

# <span id="page-13-0"></span>**Ouvir música com o Network Walkman**

Antes de utilizar [\(página 12\)](#page-11-0) e transferir ficheiros de áudio para o Network Walkman, carregue a pilha interna recarregável.

#### **Notas**

- Quando utilizar o Network Walkman, desligue-o do computador.
- Para obter informações sobre o funcionamento do sintonizador de FM, consulte "Sintonizador de FM" [\(página 40\)](#page-39-0).

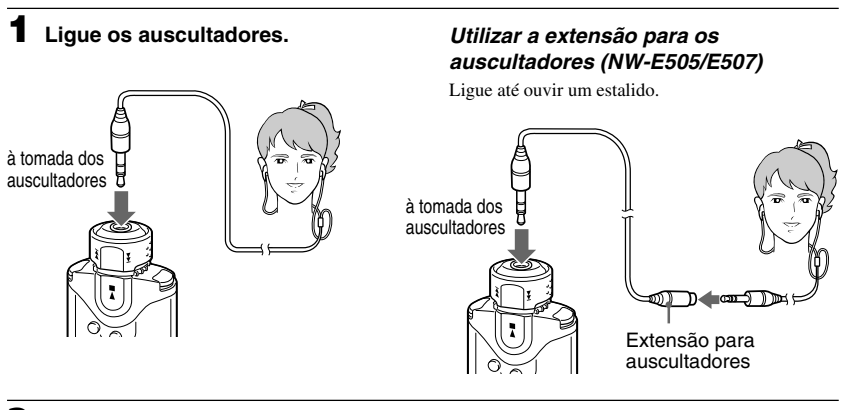

# **2 Comece a reprodução.**

 $(1)$  Carreque no botão  $\blacktriangleright$  .

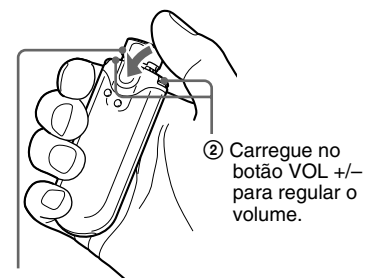

#### Selector

Se não programar o modo de repetição [\(página 21\)](#page-20-0), a reprodução pára automaticamente depois de terminada a última música.

#### **Se a reprodução não começar**

Verifique se o selector está na posição HOLD [\(página 30\)](#page-29-0).

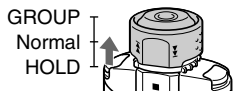

#### **Para parar a reprodução**

Carregue no botão  $\blacktriangleright$ .

#### **Para regular o volume**

Pode regular o volume para Preset e Manual (páginas [33 a 34\).](#page-32-0)

# **ζ<sup>γ</sup> Sugestão**

Se não tencionar utilizar o aparelho durante muito tempo, pode mudar o visor para o modo de poupança de energia ou visor desligado (OFF) ([página 35](#page-34-0)).

# <span id="page-14-0"></span>**Procurar uma música que deseje ouvir (SEARCH)**

Pode procurar as faixas que quiser ouvir de 3 formas diferentes.

- Procura pelo nome do intérprete ( $\triangle$ Artist)
- Procura pelo nome do álbum (@Album)
- Procura por grupo\* transferido do computador com o software SonicStage ( $\square$ Group)
	- \* Os ficheiros de áudio transferidos do computador com o software SonicStage são sempre agrupados quando são transferidos para a memória flash interna.

# **Fluxo de procura e intervalo de reprodução**

Carregue no botão SEARCH/MENU para ver o ecrã do menu de procura.

Vá para o patamar seguinte carregando no botão  $\blacktriangleright$  e volte ao anterior carregando no botão SEARCH/MENU.

As músicas procuradas ( como se mostra na ilustração abaixo) transformam-se num Intervalo de reprodução (cobertura de reprodução). Se não programar o modo de repetição [\(página 21\)](#page-20-0), a reprodução pára automaticamente no fim do intervalo de reprodução.

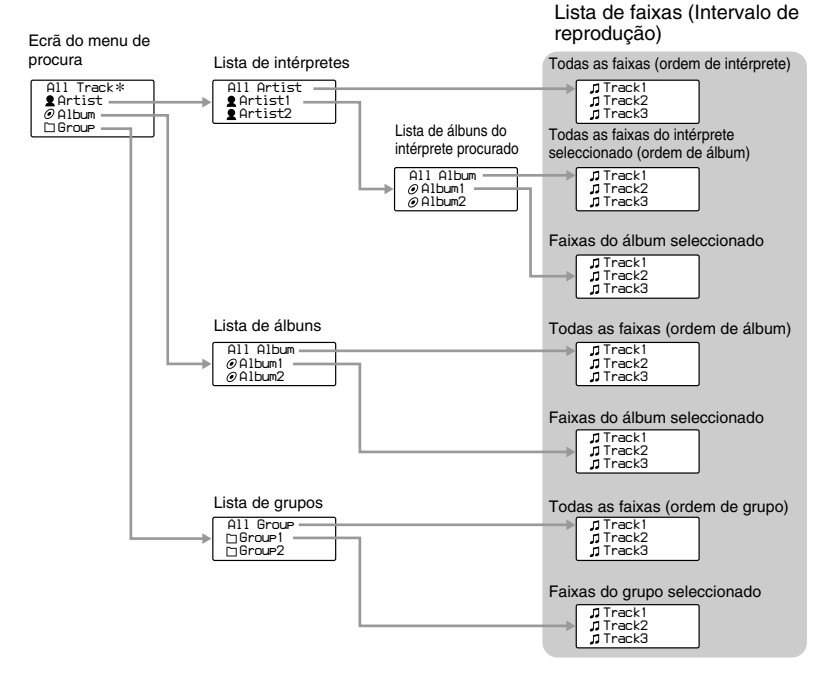

\* Quando seleccionar "All Track" aparecem todas as listas de faixas e o intervalo de reprodução aparece como "All".

#### <span id="page-15-0"></span>**Ouvir música com o Network Walkman**

## **Exemplo de procura**

- 1 Aceda ao ecrã do menu de procura e seleccione "**a** Artist".
- 2 Seleccione "**2** Artist B" na lista de intérpretes.
- 3 Seleccione " $\oslash$  Album5" na lista de álbuns de Artist B. Aparece a lista de faixas de Album5. Neste caso, a lista de faixas transforma-se no Intervalo de reprodução.
- 4 Seleccione " Track15" na lista de faixas.
- $\circ$  Carregue no botão  $\blacktriangleright$ .

A reprodução começa na Track15.

A reprodução pára automaticamente no fim da Track16 (neste caso, o fim do Intervalo de reprodução).

#### Todas as faixas na memória flash interna

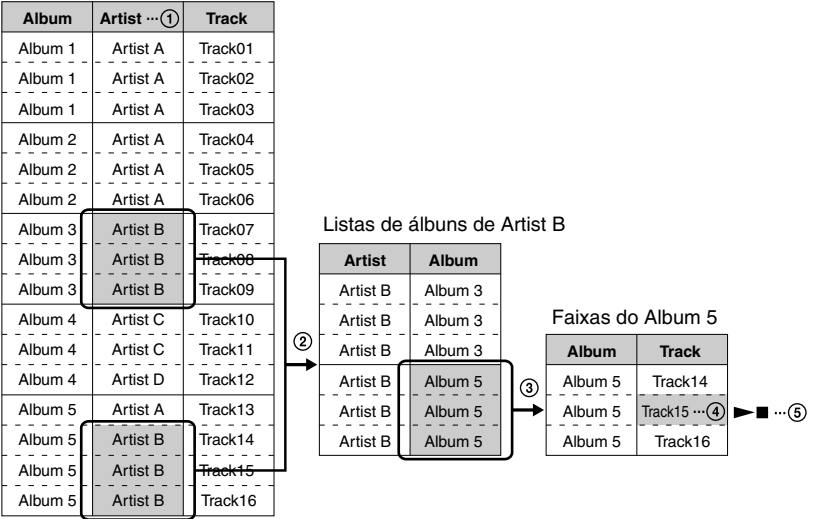

# <span id="page-16-0"></span>**Procura pelo nome do intérprete e reprodução da música**

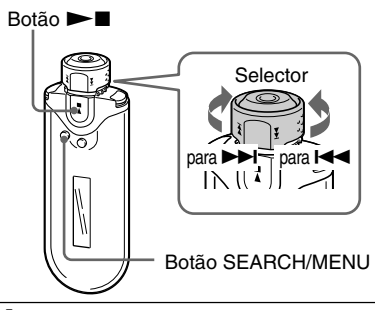

## **1 Carregue no botão SEARCH/MENU.**

Aparece o ecrã do menu de procura.

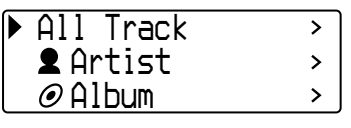

**2 Rode o selector para seleccionar " Artist" e carregue no botão**  $\blacktriangleright$  **para confirmar.** 

Aparecem as listas de intérpretes.

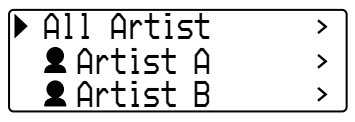

#### **3 Rode o selector para seleccionar o intérprete desejado e carregue no botão ▶■ para confirmar.**

Aparecem as listas de álbuns do intérprete seleccionado.

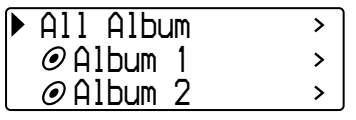

# z **Sugestão**

Quando seleccionar "All Artist" na parte superior da lista de intérpretes e confirmar carregando no botão Nx, aparecem todas as listas de faixas por ordem do nome dos intérpretes (as faixas do mesmo intérprete aparecem por ordem de álbum). A lista que aparece representa o Intervalo de reprodução. Vá para o passo 5 e comece a reprodução.

#### **4 Rode o selector para seleccionar o álbum desejado e carregue no botão ►■ para confirmar.**

Aparecem as listas de faixas do álbum do intérprete seleccionado. A lista que aparece representa o Intervalo de reprodução.

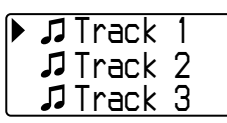

# z **Sugestão**

Quando seleccionar "All Album" na parte superior da lista de álbuns e confirmar carregando no botão  $\blacktriangleright$ , aparecem todas as listas de faixas do intérprete seleccionado no passo 3 por ordem de álbum. A lista que aparece representa o Intervalo de reprodução.

#### **5 Rode o selector para seleccionar a faixa desejada e carregue no botão ►■ para confirmar.**

A faixa seleccionada é reproduzida.

Se não definir o modo de repetição [\(página 21\),](#page-20-0) a reprodução pára automaticamente no fim do Intervalo de reprodução.

#### **Para voltar ao patamar anterior**

Carregue no botão SEARCH/MENU. Volta ao ecrã de reprodução se carregar no botão SEARCH/ MENU enquanto vê o primeiro nível do ecrã do menu de procura (ecrã do passo 1).

#### <span id="page-17-0"></span>**Ouvir música com o Network Walkman**

# **Procura pelo nome do álbum e reprodução da música**

Botão **Nxel** 

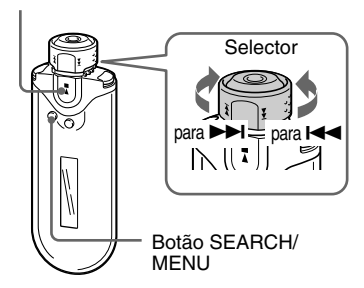

#### **1 Carregue no botão SEARCH/ MENU.**

Aparece o ecrã do menu de procura.

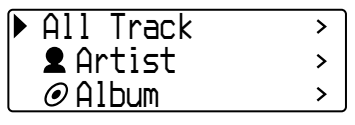

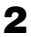

# **2 Rode o selector para seleccionar " Album" e carregue no botão**

#### ► **Para confirmar.**

Aparecem as listas de álbuns.

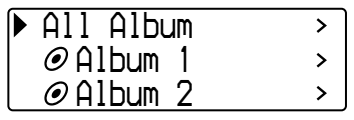

### **3 Rode o selector para seleccionar o álbum desejado e carregue no botão ►■ para confirmar.**

Aparecem as listas de faixas do álbum seleccionado. A lista que aparece representa o Intervalo de reprodução.

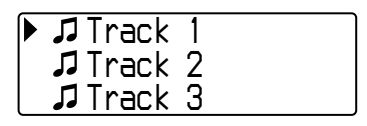

# **Q'** Sugestão

Quando seleccionar "All Album" na parte superior da lista de álbuns e confirmar carregando no botão  $\blacktriangleright$ , aparecem todas as listas de faixas por ordem de álbum. A lista que aparece representa o Intervalo de reprodução.

#### **4 Rode o selector para seleccionar a faixa desejada e carregue no botão ►■ para confirmar.**

A faixa seleccionada é reproduzida. Se não definir o modo de repetição [\(página 21\),](#page-20-0) a reprodução pára automaticamente no fim do Intervalo de reprodução.

#### **Para voltar ao patamar anterior**

Carregue no botão SEARCH/MENU. Volta ao ecrã de reprodução se carregar no botão SEARCH/ MENU enquanto vê o primeiro nível do ecrã do menu de procura (ecrã do passo 1).

# <span id="page-18-0"></span>**Procura por grupo e reprodução da música**

Botão **>** 

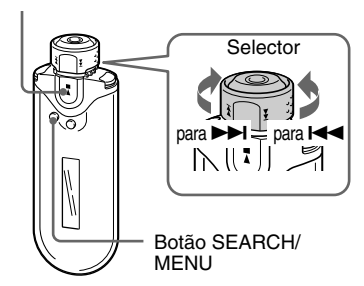

#### **1 Carregue no botão SEARCH/ MENU.**

Aparece o ecrã do menu de procura.

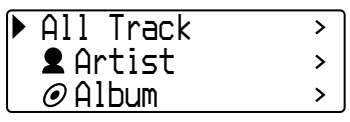

**2 Rode o selector para seleccionar " Group" e carregue no botão**  $\blacktriangleright$  **para confirmar.** 

São apresentadas as Listas de Grupos.

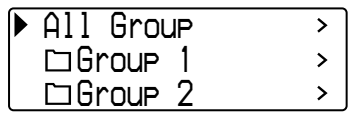

#### **3 Rode o selector para seleccionar o grupo desejado e carregue no botão ►■ para confirmar.**

Aparecem as listas de faixas do grupo seleccionado. A lista que aparece representa o Intervalo de reprodução.

*Track 1Track 2Track 3*

# z **Sugestão**

Quando seleccionar "All Group" na parte superior da lista de grupos e confirmar carregando no botão  $\blacktriangleright$  aparecem todas as listas de faixas por ordem de grupo (o grupo de itens transferidos do computador). A lista que aparece representa o Intervalo de reprodução.

#### **4 Rode o selector para seleccionar a faixa desejada e carregue no botão ►■ para confirmar.**

A faixa seleccionada é reproduzida. Se não definir o modo de repetição [\(página 21\),](#page-20-0) a reprodução pára automaticamente no fim do Intervalo de reprodução.

#### **Para voltar ao patamar anterior**

Carregue no botão SEARCH/MENU. Volta ao ecrã de reprodução se carregar no botão SEARCH/ MENU enquanto vê o primeiro nível do ecrã do menu de procura (ecrã do passo 1).

#### <span id="page-19-0"></span>**Ouvir música com o Network Walkman**

# **Outras operações**

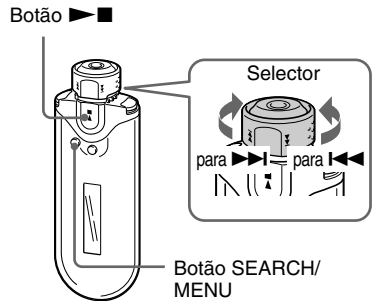

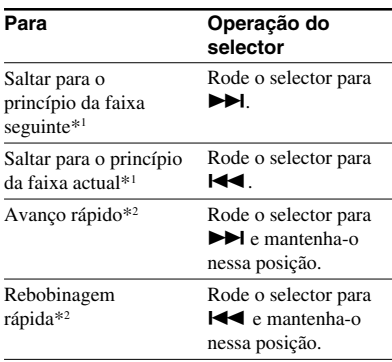

- \*<sup>1</sup> Se rodar o selector para  $\blacktriangleright$  (ou  $\blacktriangleleft$ ) e o mantiver nessa posição no modo de paragem da reprodução, salta continuamente para o início da música seguinte (ou actual); se a operação for contínua vai saltando para a(s) música(s) seguinte(s) (ou anterior(es)).
- \*2 A velocidade do avanço e da rebobinagem rápidos aumenta gradualmente.

# **Modo de controlo de grupo**

Colocando o selector na posição GROUP pode utilizar o modo de controlo de grupo.

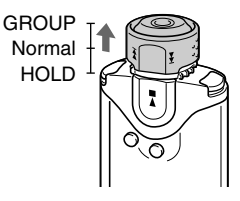

Pode saltar para o princípio do álbum ou grupo dentro do Intervalo de reprodução no modo de controlo de grupo.

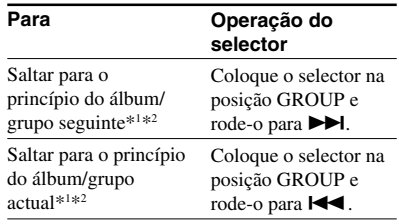

\*1 Salta para o princípio da primeira faixa do álbum seguinte (ou actual) se o actual Intervalo de reprodução resultar da procura de um nome de álbum ou de intérprete. Salta para o princípio da primeira faixa do grupo seguinte (ou actual) se o actual Intervalo de reprodução resultar na lista de faixas de uma procura por grupo.

\*2 Se rodar o selector para  $\blacktriangleright$  (ou  $\blacktriangleright$  (ou  $\blacktriangleright$ ) e o mantiver nessa posição no modo de paragem da reprodução, salta continuamente para o início do álbum/grupo seguinte (ou actual) do intervalo de reprodução; se a operação for contínua vai saltando através do(s) álbum(ns)/grupo(s) seguinte(s) (ou anterior(es)).

# <span id="page-20-0"></span>**Modo de repetição**

O modo de repartição tem 3 tipos: Repetição de faixas, Repetição A-B e repetição de frases.

#### **• Repetição de faixas (Track Rep)**

Este modo reproduz as faixas repetidamente das 3 maneiras seguintes.

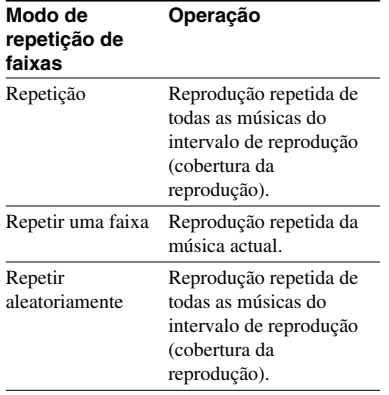

#### **• Repetição A-B (A-B Rep)**

Este modo reproduz repetidamente a secção especificada de uma faixa.

#### **• Repetição de uma frase (Sentence Rep)**

Este modo reproduz repetidamente os dados de voz de uma secção especificada de uma faixa.

# **Seleccionar o modo de repetição**

Botão **>** 

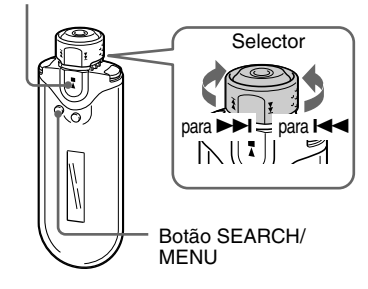

#### **1 Carregue no botão SEARCH/ MENU e mantenha-o nessa posição durante meio segundo no modo de paragem.**

Aparece o ecrã do menu.

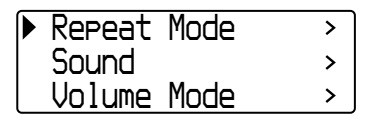

**2 Rode o selector para seleccionar "Repeat Mode>" (Modo de repetição) e carregue no botão** Nx **para confirmar.**

**3 Rode o selector para seleccionar o modo de repetição desejado e** carreque no botão **> para confirmar.**

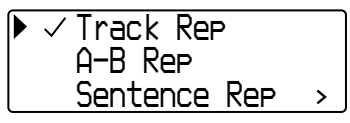

Pode escolher "Track Rep", "A-B Rep" e "Sentence Rep".

Pode utilizar cada modo de repetição seleccionado, como indicado a seguir.

- Track Rep: Consulte "Reproduzir faixas repetidamente (Repetição de faixas)".
- A-B Rep: consulte "Reproduzir uma secção especificada repetidamente (Repetição A-B)".
- Sentence Rep: consulte "Reproduzir frases especificadas repetidamente (Reprodução de frases)".

#### **4 Carregue várias vezes no botão SEARCH/MENU para sair do modo de menu.**

#### **Notas**

- Se não carregar em nenhum botão durante 60 segundos, o visor volta automaticamente ao ecrã de reprodução.
- Se a memória flash interna não contiver nenhum ficheiro de áudio, não pode definir nenhum modo de repetição.
- Quando ligar o Network Walkman ao computador, cancela o modo de repetição seleccionado.
- Quando mudar o intervalo de reprodução, cancela o modo de repetição seleccionado.
- Só pode seleccionar o modo de repetição no

# <span id="page-21-0"></span>**Modo de repetição Reproduzir faixas repetidamente (Repetição de faixas)**

Para mudar o modo de repetição de faixas carregue no botão REPEAT/SOUND. O modo de repetição de faixas actual é indicado pelo ícone que aparece no visor.

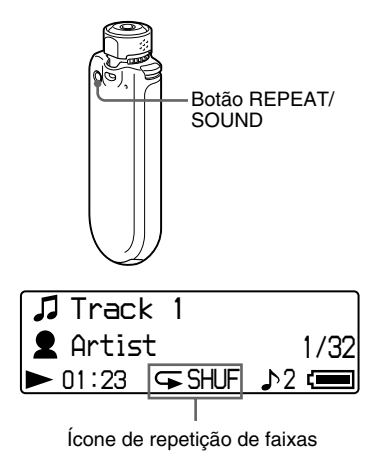

#### **Seleccione primeiro o modo de repetição de faixas (Track Rep) [\(página 21\)](#page-20-0).**

#### **Depois carregue várias vezes no botão REPEAT/SOUND para seleccionar o modo de repetição desejado.**

Sempre que carregar, o ícone de repetição de faixas muda da maneira seguinte:

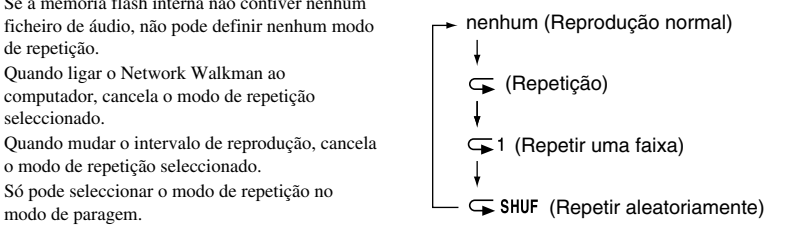

# <span id="page-22-0"></span>**Reproduzir uma secção especificada repetidamente (Repetição A-B)**

Durante a reprodução de uma faixa, pode definir o ponto de início (A) e o ponto de fim (B) de uma secção que deseje reproduzir repetidamente.

#### $Botão \rightarrow \blacksquare$

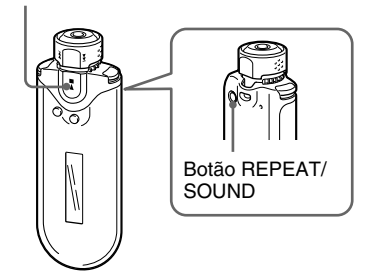

**1 Seleccione o modo de repetição A-B (A-B Rep) [\(página 21\)](#page-20-0).**

**2** Carregue no botão ►■ para **começar a reprodução.**

" $A \rightarrow$ " pisca.

**3 Carregue no botão REPEAT/ SOUND para definir o ponto de início (A) durante a reprodução.** "A  $\rightarrow$ " aparece e "B" pisca.

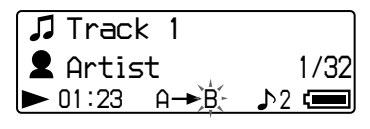

#### **4 Carregue no botão REPEAT/ SOUND para definir o ponto de fim (B).**

" $A \rightarrow B$ " aparece e a secção especificada é reproduzida repetidamente.

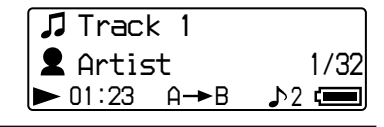

#### **Notas**

- Não pode definir a repetição A-B se a secção abranger duas ou mais faixas.
- Se não definir o ponto de fim (B), ele é definido automaticamente no fim da faixa.
- Se rodar o selector, desactiva o ponto de início (A) já definido.
- Se mudar para o sintonizador de FM, desactiva o ponto de início (A) já definido.

#### **Limpar o ponto de início (A) e o ponto de fim (B)**

- Carregue no botão REPEAT/SOUND durante a repetição A-B.
- Carregue no botão SEARCH/MENU durante a repetição A-B.
- Coloque o selector na posição GROUP para seleccionar o modo de controlo de grupo durante a repetição A-B.
- Seleccione a faixa anterior ou seguinte rodando o selector, durante a repetição A-B.

(O modo de repetição A-B não é cancelado.)

#### **Para cancelar o modo A-B Repeat**

Mude o modo de repetição no ecrã do menu (página [21\).](#page-20-0)

#### <span id="page-23-0"></span>**Modo de repetição**

# **Reproduzir frases especificadas repetidamente (Reprodução de frases)**

Esta função detecta automaticamente os dados de voz entre espaços em branco (espaços sem som) e repete os dados o número de vezes determinado. Isto é útil para materiais de aprendizagem de uma língua sem música de fundo.

## z **Sugestão**

O número de repetições predefinido é de 2 vezes para cada frase. Pode alterar a definição do número de repetições. Consulte "Definir o número de repetições" na [página 25.](#page-24-0)

#### $Botão \rightarrow \blacksquare$

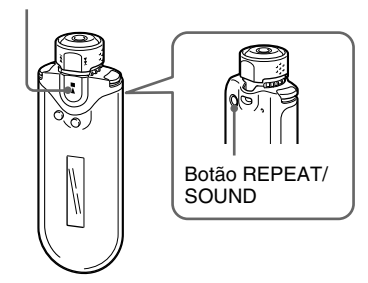

**1 Seleccione o modo de repetição de frases (Sentence Rep) (página [21\)](#page-20-0).**

**2** Carregue no botão ►■ para **começar a reprodução.**

#### **3 Carregue no botão REPEAT/ SOUND para definir o ponto durante a reprodução.**

O Network Walkman detecta a fala até ao espaço em branco (secção silenciosa) e repete a secção falada de acordo com o número de repetições definido (página [25\)](#page-24-0). Se, por exemplo, definir o número de repetições para 3, ouve cada secção falada 4 vezes - a primeira vez durante a detecção e mais as três repetições definidas.

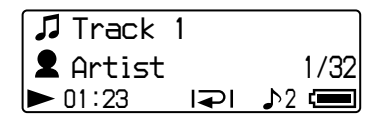

#### **Notas**

- Uma secção falada ou silenciosa inferior a 1 segundo não é detectada.
- Se uma secção falada continuar até ao fim de uma faixa (sem secções silenciosas), esse ponto (fim da faixa) é considerado como o fim da secção falada sendo efectuada a repetição.
- Se mudar para o sintonizador de FM durante a repetição de frases, desactiva o ponto definido.

#### **Limpar o ponto definido**

- Carregue no botão REPEAT/SOUND durante a repetição de frases.
- Carregue no botão SEARCH/MENU durante a repetição de frases.
- Coloque o selector na posição GROUP para seleccionar o modo de controlo de grupo durante a repetição de uma frase.
- Seleccione a faixa anterior ou seguinte rodando o selector, durante a repetição de frases.
- (O modo de repetição de frases não é cancelado.)

#### **Para cancelar o modo de repetição de frases**

Mude o modo de repetição no ecrã do menu (página [21\)](#page-20-0).

# <span id="page-24-0"></span>**Definir o número de repetições**

No modo de repetição de frase (Sentence Rep), pode programar o número de repetições (1-9) de cada frase.

Botão **>** 

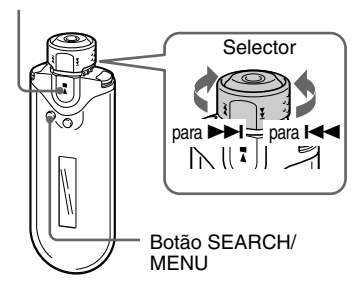

**1 Carregue no botão SEARCH/ MENU e mantenha-o nessa posição durante meio segundo no modo de paragem.**

Aparece o ecrã do menu.

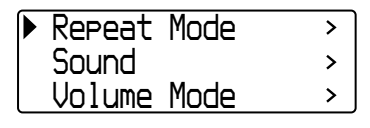

**2 Rode o selector para seleccionar "Repeat Mode>" (Modo de repetição) e carregue no botão** ►■ para confirmar.

### **3 Rode o selector para seleccionar "Sentence Rep" (Modo de repetição) e carregue no botão**  $\blacktriangleright$  **para confirmar.**

Aparece o valor de "Repeat Count" em [ ].

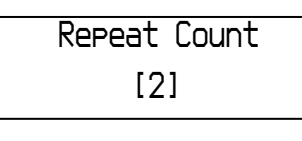

**4 Rode o selector para seleccionar o número de repetições desejado e carregue no botão**  $\blacktriangleright$  **<b>n** para **confirmar.**

#### **Para cancelar o modo de menu**

Carregue no botão SEARCH/MENU para fazer voltar o ecrã ao patamar anterior. Carregue várias vezes para sair do modo de menu.

# <span id="page-25-0"></span>**Alterar o modo de visualização**

Pode ver várias informações no visor com o leitor de áudio a funcionar ou parado. Mude o modo de visualização carregando no botão DISP/FM (Display/FM). Há 4 tipos de visor que pode definir no modo Menu [\(página 27](#page-26-0)).

• Property: mostra o intervalo de reprodução actual, o número do álbum actual/número total de álbuns do intervalo, o número actual da faixa/número total de faixas dentro do intervalo, o tipo de compressão (CODEC) e a taxa de bits.

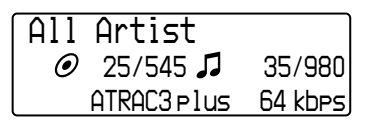

• Lap Meter: mostra a posição da faixa actual no Intervalo de reprodução, o tempo decorrido e o nível de volume actual.

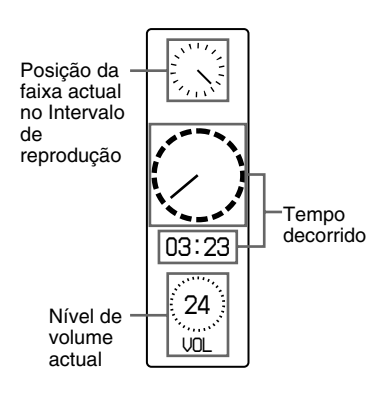

• Clock: Mostra a hora e a data.

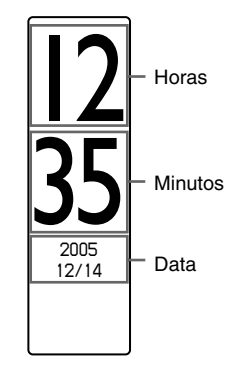

• Bubble: Mostra bolhas animadas.

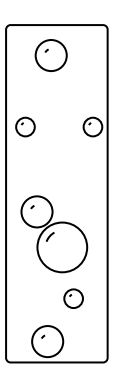

# Operações avançadas **Operações avançadas**

# <span id="page-26-0"></span>**Alterar o modo de visualização**

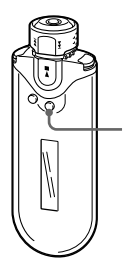

Botão DISP/FM (Display/FM)

#### **Carregue no botão DISP/FM (Display/FM) com o leitor de áudio a funcionar ou parado.**

$$
\begin{array}{c}\n\text{(visor normal)} \rightarrow \text{Property} \rightarrow \text{Lap Meter} \\
\text{ \quad \quad \quad \text{Bubble} \leftarrow \text{Clock} \leftarrow}\n\end{array}
$$

#### **Notas**

- O diagrama acima mostra a ordem dos visores quando estão todos os tipos activados (com uma marca de verificação) no ecrã Display do modo Menu. Os tipos de visores que estiverem desactivados (sem marca) não aparecem.
- Enquanto estiver a utilizar o sintonizador de FM, não pode alterar o modo de visualização.

# **Seleccionar os tipos de visualização (Display Screen)**

Pode seleccionar se quer ou não utilizar cada um dos 4 tipos de visor: "Property", "Lap Meter", "Clock" e "Bubble" carregando no botão DISP/FM (Display/FM).

Pode activar os tipos de visualização colocando um visto junto da respectiva definição.

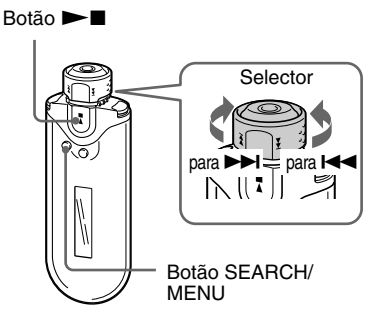

**1 Carregue no botão SEARCH/ MENU e mantenha-o nessa posição durante meio segundo no modo de paragem.**

Aparece o ecrã de menu.

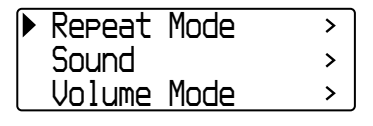

#### <span id="page-27-0"></span>**Alterar o modo de visualização**

**2 Rode o selector para seleccionar "Display Screen>" e carregue no botão ►■ para confirmar.** 

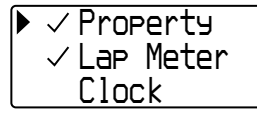

#### **3 Defina as marcas do ecrã "Property", "Lap Meter", "Clock" e "Bubble".**

- 1 Rode o selector para seleccionar "Property" e carregue no botão  $\blacktriangleright$ para confirmar.
- 2 Rode o selector para seleccionar "Lap Meter" e carregue no botão  $\blacktriangleright$  para confirmar.
- 3 Rode o selector para seleccionar "Clock" e carregue no botão  $\blacktriangleright$ para confirmar.
- 4 Rode o selector para seleccionar "Bubble" e carregue no botão  $\blacktriangleright$ para confirmar.

Se já existir um visto, os passos acima fazem com que este desapareça.

#### **Para cancelar o modo de menu**

Carregue no botão SEARCH/MENU para fazer voltar o ecrã ao patamar anterior. Carregue várias vezes para sair do modo de menu.

# **Ajustar o som dos agudos e dos graves (Predefinição de som digital)**

Pode ajustar os agudos e os graves. É possível predefinir duas definições que pode seleccionar com o leitor de áudio a funcionar.

# **Seleccionar a qualidade do som Predefinições**

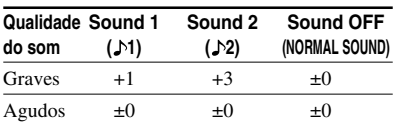

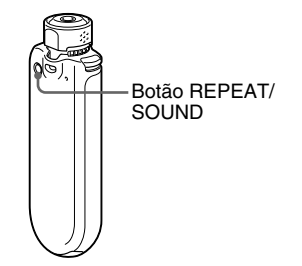

#### **Carregue sem soltar no botão REPEAT/SOUND durante meio segundo.**

A definição da qualidade do som muda da maneira seguinte:

$$
1 + 12
$$
 
$$
+ 2
$$
 
$$
+ 2
$$
 
$$
+ 2
$$
 
$$
+ 2
$$
 
$$
+ 2
$$
 
$$
+ 2
$$
 
$$
+ 2
$$
 
$$
+ 2
$$
 
$$
+ 2
$$
 
$$
+ 2
$$
 
$$
+ 2
$$
 
$$
+ 2
$$
 
$$
+ 2
$$
 
$$
+ 2
$$
 
$$
+ 2
$$
 
$$
+ 2
$$
 
$$
+ 2
$$
 
$$
+ 2
$$
 
$$
+ 2
$$
 
$$
+ 2
$$
 
$$
+ 2
$$
 
$$
+ 2
$$
 
$$
+ 2
$$
 
$$
+ 2
$$
 
$$
+ 2
$$
 
$$
+ 2
$$
 
$$
+ 2
$$
 
$$
+ 2
$$
 
$$
+ 2
$$
 
$$
+ 2
$$
 
$$
+ 2
$$
 
$$
+ 2
$$
 
$$
+ 2
$$
 
$$
+ 2
$$
 
$$
+ 2
$$
 
$$
+ 2
$$
 
$$
+ 2
$$
 
$$
+ 2
$$
 
$$
+ 2
$$
 
$$
+ 2
$$
 
$$
+ 2
$$
 
$$
+ 2
$$
 
$$
+ 2
$$
 
$$
+ 2
$$
 
$$
+ 2
$$
 
$$
+ 2
$$
 
$$
+ 2
$$
 
$$
+ 2
$$
 
$$
+ 2
$$
 
$$
+ 2
$$
 
$$
+ 2
$$
 
$$
+ 2
$$
 
$$
+ 2
$$
 
$$
+ 2
$$
 
$$
+ 2
$$
 
$$
+ 2
$$
 
$$
+ 2
$$
 
$$
+ 2
$$
 
$$
+ 2
$$
 
$$
+ 2
$$
 
$$
+ 2
$$
 
$$
+ 2
$$
 
$$
+
$$

#### **Para voltar ao modo de qualidade de som normal**

Seleccione "Sound OFF (nenhum)".

#### **Nota**

Enquanto estiver a utilizar o sintonizador de FM, não pode seleccionar o modo de qualidade de som.

# Operações avançadas **Operações avançadas**

# <span id="page-28-0"></span>**Ajustar a qualidade do som**

Pode ajustar os agudos e os graves.

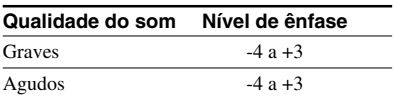

Pode predefinir a qualidade de som desejada como "Sound 1" e "Sound 2" e seleccionar uma delas enquanto ouve música.

 $Botão \rightarrow \blacksquare$ 

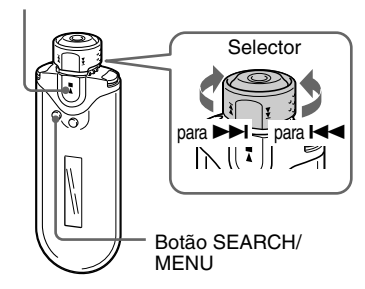

#### **1 Carregue sem soltar o botão SEARCH/MENU durante meio segundo.**

Aparece o ecrã de menu.

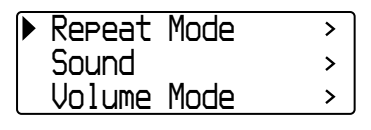

**2 Rode o selector para seleccionar "Sound>" e carregue no botão**  $\blacktriangleright$  **para confirmar.** 

## **3 Defina a tonalidade para "Sound 1".**

- 1 Rode o selector para seleccionar "Sound 1>" e carregue no botão  $\blacktriangleright$  para confirmar.
- 2 Rode o selector para ajustar "Bass" e  $carregue no botão  $\blacktriangleright \blacksquare$  para$ confirmar.
- 3 Rode o selector para ajustar "Treble" e carregue no botão  $\blacktriangleright$   $\blacksquare$  para confirmar.

# **Ajustar a definição "Sound 2"**

Seleccione "Sound 2>" no passo 3.

# **Para cancelar o modo de menu**

Carregue no botão SEARCH/MENU para fazer voltar o ecrã ao patamar anterior. Carregue várias vezes para sair do modo de menu.

# <span id="page-29-0"></span>**Bloquear os controlos (HOLD)**

Pode evitar que o Network Walkman comece a funcionar acidentalmente durante o transporte utilizando a função HOLD.

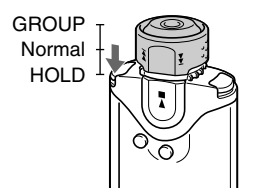

#### **Empurre o selector para a posição HOLD.**

Todos os botões ficam desactivados.

Se carregar nos botões com a função HOLD activada, "HOLD" pisca no visor.

#### **Para desactivar a função HOLD**

Empurre o selector para a posição central (normal).

# **Memorizar dados que não sejam de áudio**

Pode transferir dados do disco rígido do computador para a memória flash interna utilizando o Windows Explorer.

A memória flash interna aparece no Windows Explorer como uma unidade externa (por exemplo: Como unidade D).

#### **Notas**

- Se memorizar demasiados dados sem ser de áudio na memória flash interna, reduz o espaço para os dados na mesma proporção.
- Não edite nenhum ficheiro da pasta [OMGAUDIO] da memória flash integrada utilizando o Windows Explorer, porque os ficheiros de áudio não serão reproduzidos.

# <span id="page-30-0"></span>**Acertar as horas (Date-Time)**

Pode acertar e ver (excepto no sintonizador de FM) a hora actual.

 $Botão \rightarrow \blacksquare$ 

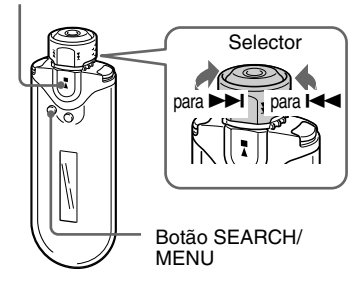

**1 Carregue no botão SEARCH/ MENU e mantenha-o nessa posição durante meio segundo com o leitor de áudio parado ou enquanto estiver a receber um sinal FM.**

Aparece o ecrã de menu.

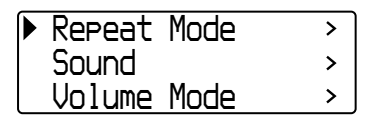

**2 Rode o selector para seleccionar "Date-Time>" e carregue no botão** Nx **para confirmar.**

O dígito do ano aparece em [ ].

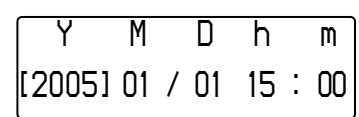

**3 Rode o selector para ajustar a definição de "ano" e carregue no botão ►■ para confirmar.** 

O dígito do mês aparece em [ ].

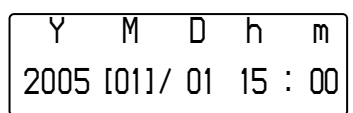

**4 Acerte as definições de "mês", "data", "horas" e "minutos" como fez no passo 3.**

Depois de rodar o selector para acertar a hora e a data, carregue no botão  $\blacktriangleright$ para confirmar.

#### <span id="page-31-0"></span>**Acertar as horas (Date-Time)**

#### **Para cancelar o modo de menu**

Carregue no botão SEARCH/MENU para fazer voltar o ecrã ao patamar anterior. Carregue várias vezes para sair do modo de menu.

#### **Para ver a hora actual**

Carregue várias vezes no botão DISP/FM (Display/ FM) até aparecer a indicação "Clock" [\(página 26\)](#page-25-0). No entanto, se "Clock" estiver definido para desligado no menu Display Screen [\(página 27\)](#page-26-0), não pode ver a hora com o procedimento acima.

#### **Notas**

- Enquanto estiver a utilizar o sintonizador de FM, não pode alterar o modo de visualização.
- Se não utilizar o aparelho durante muito tempo, pode ter de voltar a acertar a data e a hora.
- Se as horas não estiverem certas, o visor da data e horas mostra a indicação "*--*".

# **Limitação do volume (AVLS)**

Pode definir AVLS (Sistema automático de limitação do volume) para limitar o volume máximo para evitar incomodar ou distrair o auditório. Com a função AVLS, pode ouvir a música a um nível de volume confortável.

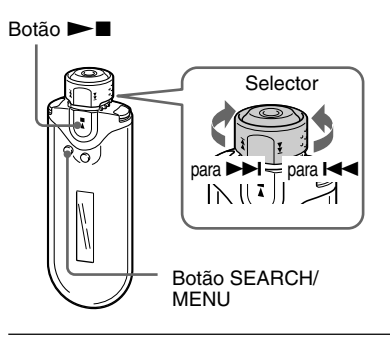

**1 Carregue sem soltar o botão SEARCH/MENU durante meio segundo.**

Aparece o ecrã de menu.

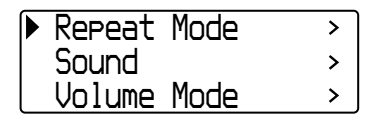

<span id="page-32-0"></span>**2 Rode o selector para seleccionar "AVLS>" e carregue no botão**  $\blacktriangleright$  **para confirmar.** 

*AVLS ONAVLS OFF*

#### **3 Rode o selector para seleccionar "AVLS ON" e carregue no botão** ►■ para confirmar.

O volume é mantido num nível moderado.

#### **Para alterar a definição para "OFF"**

Seleccione "AVLS OFF" no passo 3.

#### **Para cancelar o modo de menu**

Carregue no botão SEARCH/MENU para fazer voltar o ecrã ao patamar anterior. Carregue várias vezes para sair do modo de menu.

## z **Sugestão**

A indicação "AVLS" aparece depois de carregar no botão VOL +/–, se AVLS estiver definido para "ON".

# **Definir o volume utilizando a função de volume predefinido (Volume Mode)**

Há dois modos de ajustar o nível do volume. Manual Volume:

Carregue no botão VOL +/– para ajustar o nível de volume de 0 a 31.

Preset Volume:

Carregue no botão VOL +/– para definir o nível do volume para um dos 3 níveis predefinidos: Low (baixo), Mid (médio) ou High (alto).

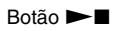

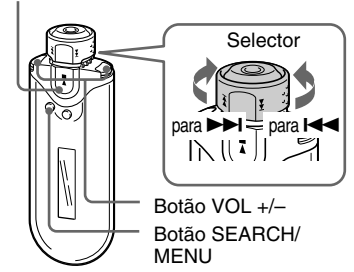

# **Definir um nível de volume para o modo predefinido (Preset Volume)**

**1 Carregue sem soltar o botão SEARCH/MENU durante meio segundo.**

Aparece o ecrã de menu.

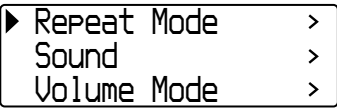

<span id="page-33-0"></span>**Definir o volume utilizando a função de volume predefinido (Volume Mode)**

**2 Rode o selector para seleccionar "Volume Mode>" e carregue no botão ►■ para confirmar.** 

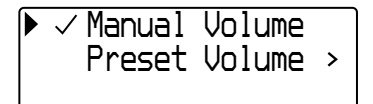

**3 Rode o selector para seleccionar "Preset Volume>" e carregue no botão ►■ para confirmar.** 

Aparece o valor de "Low" em [ ].

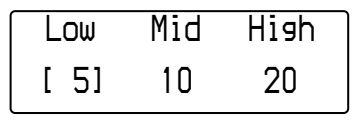

#### **4 Defina os níveis de volume para os 3 níveis predefinidos: Low (baixo), Mid (médio) ou High (alto).**

- 1 Rode o selector para seleccionar o nível de volume para "Low" e carregue no botão  $\blacktriangleright$   $\blacksquare$  para confirmar.
- 2 Rode o selector para seleccionar o nível de volume para "Mid" e carregue no botão  $\blacktriangleright$   $\blacksquare$  para confirmar.
- 3 Rode o selector para seleccionar o nível de volume para "High" e carregue no  $\bullet$   $\bullet$   $\bullet$   $\bullet$  para confirmar.

#### **Para cancelar o modo de menu**

Carregue no botão SEARCH/MENU para fazer voltar o ecrã ao patamar anterior. Carregue várias vezes para sair do modo de menu.

#### **Nota**

Se AVLS [\(página 32\)](#page-31-0) estiver definido, o volume real pode ser mais baixo do que o das definições. Se desactivar AVLS o volume volta ao nível predefinido.

# **Mudar para o modo manual (Manual Volume)**

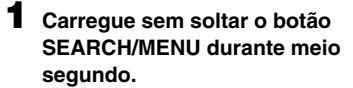

Aparece o ecrã de menu.

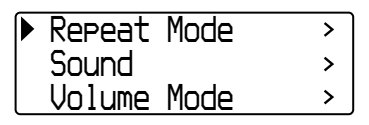

**2 Rode o selector para seleccionar "Volume Mode>" e carregue no botão ►■ para confirmar.** 

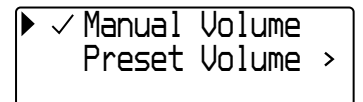

#### **3 Rode o selector para seleccionar "Manual Volume" e carregue no botão ►■ para confirmar.**

Com esta definição pode ajustar o nível do volume carregando no botão VOL  $+/-$ .

#### **Para cancelar o modo de menu**

Carregue no botão SEARCH/MENU para fazer voltar o ecrã ao patamar anterior. Carregue várias vezes para sair do modo de menu.

# <span id="page-34-0"></span>**Poupança de energia (Power Save Mode)**

Pode programar o Network Walkman para o modo de poupança de energia que desliga automaticamente o visor quando não utilizar o aparelho durante algum tempo (15 segundos).

• Normal: (vai-se movimentando enquanto ouve música ou recebe um sinal FM (ecrã Power Save).

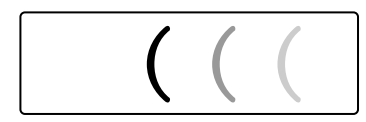

• Super (Disp OFF): não aparece nada no visor. Esta definição utiliza o mínimo consumo da pilha.

#### $Bot\tilde{a}$ o  $\blacktriangleright$

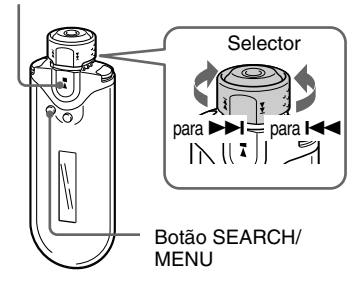

#### **1 Carregue sem soltar o botão SEARCH/MENU durante meio segundo.**

Aparece o ecrã de menu.

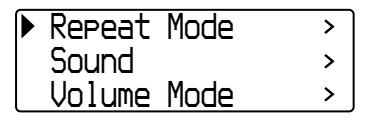

**2 Rode o selector para seleccionar "Power Save Mode>" e carregue no botão ▶■ para confirmar.** 

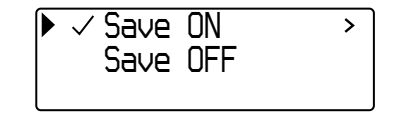

- **3 Rode o selector para seleccionar "Save ON>" e carregue no botão** ► para confirmar.
- **4 Rode o selector para seleccionar a definição desejada e carregue** no botão ►■ para confirmar.

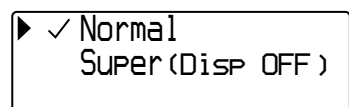

#### **Para definir o modo de poupança de energia (Power Save) para "OFF"**

Seleccione "Save OFF" no passo 3.

#### **Para cancelar o modo de menu**

Carregue no botão SEARCH/MENU para fazer voltar o ecrã ao patamar anterior. Carregue várias vezes para sair do modo de menu.

# z **Sugestão**

Quando o modo de poupança de energia estiver programado para "OFF", o ecrã de reprodução/ sintonizador de FM está sempre visível.

# <span id="page-35-0"></span>**Desligar o sinal sonoro (Beep)**

Pode desligar os sinais sonoros do Network Walkman.

 $Bot\tilde{a}$ o  $\blacktriangleright$ 

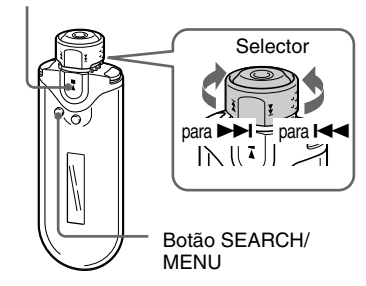

#### **1 Carregue sem soltar o botão SEARCH/MENU durante meio segundo.**

Aparece o ecrã de menu.

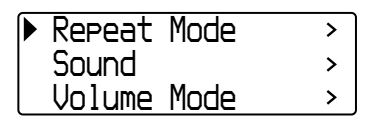

**2 Rode o selector para seleccionar** "Beep>" e carregue no botão ▶■ **para confirmar.**

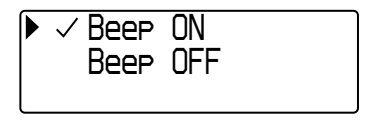

## **3 Rode o selector para seleccionar "Beep OFF" e carregue no botão** Nx **para confirmar.**

## **Para alterar a definição para "ON"**

Seleccione "Beep ON" no passo 3.

#### **Para cancelar o modo de menu**

Carregue no botão SEARCH/MENU para fazer voltar o ecrã ao patamar anterior. Carregue várias vezes para sair do modo de menu.

# <span id="page-36-0"></span>B **Outras funções**

# **Formatar a memória (Format)**

Pode utilizar o Network Walkman para formatar a memória flash interna. Se formatar a memória, apaga todos os dados anteriormente guardados. Antes da formatação verifique os dados guardados.

Botão  $\blacktriangleright$ 

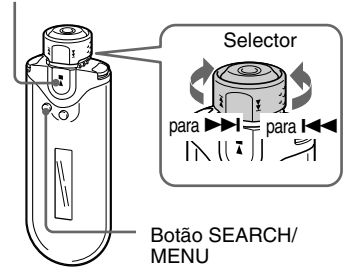

#### **1 Carregue no botão SEARCH/ MENU e mantenha-o nessa posição durante meio segundo no modo de paragem.**

Aparece o ecrã de menu.

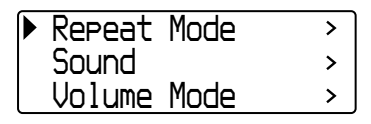

**2 Rode o selector para seleccionar "Advanced Menu>" e carregue no botão ►■ para confirmar.** 

**3 Rode o selector para seleccionar "Format>" e carregue no botão** ► **para confirmar.** 

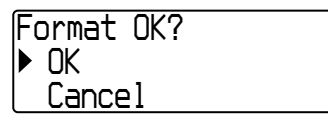

**4 Rode o selector para seleccionar** "OK" e carregue no botão ▶■ **para confirmar.**

"Formatting..." pisca e a formatação começa.

Quando a formatação terminar, aparece "Complete".

## **Para cancelar o modo de menu**

Carregue no botão SEARCH/MENU para fazer voltar o ecrã ao patamar anterior. Carregue várias vezes para sair do modo de menu.

## **Para cancelar a formatação**

Rode o selector para seleccionar "Cancel" e  $carregue no botão$   $\blacktriangleright$  para confirmar no passo 4.

#### **Nota**

Não pode formatar a memória enquanto ouve música.

# <span id="page-37-0"></span>**Alterar a definição da ligação USB (USB Bus Powered)**

Consoante o computador que utilizar, se a fonte de alimentação não for suficiente, poda ocorrer uma transferência de dados incompleta do computador para o Network Walkman. Neste caso, se definir a ligação USB (USB Bus Powered) para "Low-power 100mA" pode melhorar a transferência de dados.

 $Botão \blacktriangleright \blacksquare$ 

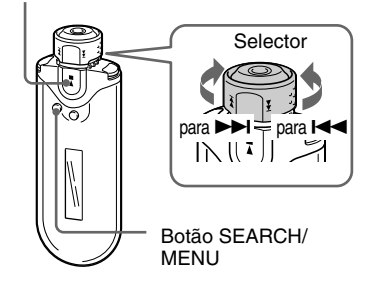

**1 Carregue no botão SEARCH/ MENU e mantenha-o nessa posição durante meio segundo no modo de paragem.**

Aparece o ecrã de menu.

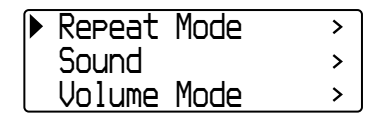

**2 Rode o selector para seleccionar "Advanced Menu>" e carregue no botão ►■ para confirmar.** 

- **3 Rode o selector para seleccionar "USB Bus Powered>" e carregue** no botão ▶■ para confirmar.
- **4 Rode o selector para seleccionar a definição desejada e carregue no botão ▶■ para confirmar.**

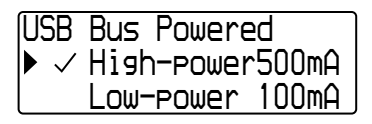

#### **Para cancelar o modo de menu**

Carregue no botão SEARCH/MENU para fazer voltar o ecrã ao patamar anterior. Carregue várias vezes para sair do modo de menu.

## z **Sugestões**

- Se ligar o Network Walkman a um computador notebook, ligue o computador a uma fonte de alimentação.
- O tempo de carga é maior se a opção "USB Bus Powered" estiver definida para "Low-power 100mA".

# <span id="page-38-0"></span>**Visualizar as informações do leitor (Information)**

Pode visualizar informações como, por exemplo, o nome do produto, a capacidade da memória flash interna, o número de série e a versão do software.

#### Botão  $\blacktriangleright$

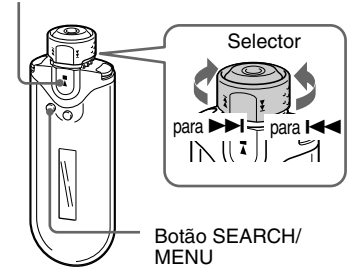

# **1: nome do produto**

**2: capacidade da memória flash interna**

**3 Rode o selector para seleccionar "Information>" e carregue no botão ►■ para confirmar.** Rode o selector para fazer aparecer a

**3: número de série**

informação seguinte.

**4: versão do software**

#### **Para cancelar o modo de menu**

Carregue no botão SEARCH/MENU para fazer voltar o ecrã ao patamar anterior. Carregue várias vezes até aparecer o ecrã normal.

#### **1 Carregue no botão SEARCH/ MENU e mantenha-o nessa posição durante meio segundo no modo de paragem.**

Aparece o ecrã de menu.

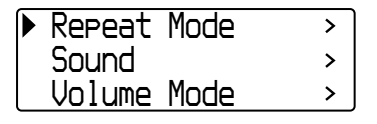

**2 Rode o selector para seleccionar "Advanced Menu>" e carregue no botão**  $\blacktriangleright$  **n** para confirmar.

# <span id="page-39-0"></span>B **Sintonizador de FM**

# **Ouvir rádio FM**

Pode ouvir rádio FM. Carregue a pilha interna recarregável antes de utilizar o Network Walkman [\(página 12\)](#page-11-0) e ligue os auscultadores à respectiva tomada.

# **1 Mudar para o sintonizador de FM**

Carregue no botão DISP/FM (Display/FM) e mantenha-o nessa posição durante meio segundo.

Aparece o ecrã do sintonizador de FM e são recebidos os sinais FM.

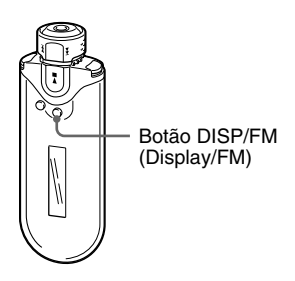

**Ecrã do sintonizador de FM**\*

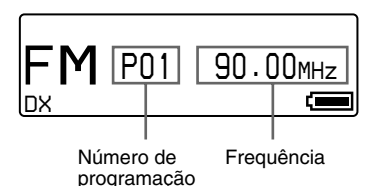

\* O ecrã do sintonizador de FM aqui ilustrado pode ser diferente do que aparece no seu modelo.

#### **Para voltar ao leitor de áudio**

Carregue no botão  $\blacktriangleright$   $\blacksquare$  ou no botão DISP/FM (Display/FM) e mantenha-o nessa posição durante meio segundo. O Network Walkman volta ao leitor de áudio.

# **2 Programar estações de transmissão automaticamente (FM Auto Preset)**

Pode programar automaticamente estações de transmissão sintonizáveis (até 30 estações) na sua área, seleccionando "FM Auto Preset" no ecrã de menu. Esta função é prática para quando utilizar o sintonizador de FM pela primeira vez ou se mudar para uma nova área.

#### **Nota**

Se utilizar a função FM Auto Preset, apaga as estações de transmissão já programadas.

#### <span id="page-40-0"></span>Botão **Nxel**

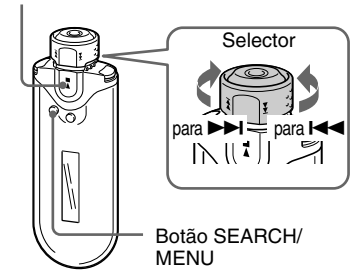

- **1 Carregue no botão SEARCH/ MENU e mantenha-o nessa posição durante meio segundo.**
- **2 Rode o selector para seleccionar "FM Auto Preset>" e carregue no botão ►■ para confirmar.**
- **3 Rode o selector para seleccionar** "OK" e carregue no botão ►■ **para confirmar.**

As estações de transmissão sintonizáveis ficam programadas da frequência mais baixa para a mais alta.

Quando a programação terminar, aparece "Complete". Depois, carregue várias vezes no botão SEARCH/MENU para sair do modo de menu; fica sintonizada a primeira estação programada.

#### **Para parar a programação**

Seleccione "Cancel" no passo 3 e carregue no botão  $\blacktriangleright$ 

#### **Para cancelar o modo de menu**

Carregue no botão SEARCH/MENU para fazer voltar o ecrã ao patamar anterior. Carregue várias vezes para sair do modo de menu.

#### **Se várias estações desnecessárias estiverem sintonizadas**

Se houver interferências e demasiadas estações a serem sintonizadas, carregue no botão REPEAT/ SOUND para programar "LOCAL". Em condições normais, carregue novamente no botão REPEAT/ SOUND para programar "DX".

# **3 Seleccionar estações de transmissão**

Existem 2 formas de seleccionar estações de transmissão:

- **• Sintonização programada**: Coloque o selector na posição central (Programada) para seleccionar estações de transmissão pela ordem do número de programação.
- **• Sintonização manual**: Coloque o selector na posição GROUP (Manual) para seleccionar estações de transmissão pela frequência.

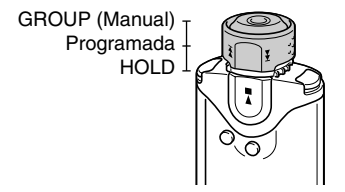

# **Sintonização programada**

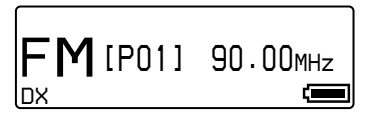

O número de programação aparece entre [ ].

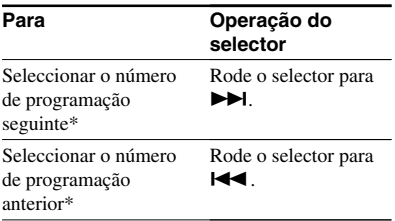

\* A velocidade de selecção aumenta gradualmente se rodar o selector para  $\blacktriangleright$  e o mantiver nessa posição (ou  $\blacktriangleright$ ).

#### **Nota**

Não pode seleccionar estações de transmissão se não tiver programado nenhuma estação. Programe as estações sintonizáveis através da função "FM Auto Preset" [\(página 40\).](#page-39-0)

# <span id="page-41-0"></span>**Ouvir rádio FM Sintonização manual**

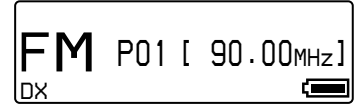

A frequência aparece entre [ ]. Se uma frequência seleccionada já estiver programada, aparece também o número.

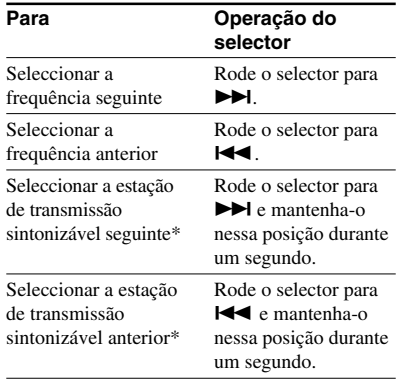

\* Se rodar o selector para  $\blacktriangleright \blacktriangleright$  (ou  $\blacktriangleright \blacktriangleleft$ ) e o mantiver nessa posição durante um segundo, capta a estação de transmissão sintonizável seguinte (ou anterior).

Se houver interferências e demasiadas estações a serem sintonizadas, carregue no botão REPEAT/ SOUND para programar "LOCAL". Em condições normais, carregue novamente no botão REPEAT/SOUND para programar "DX".

#### **Melhorar a recepção**

Dado que o cabo dos auscultadores serve de antena, estique-o o mais possível.

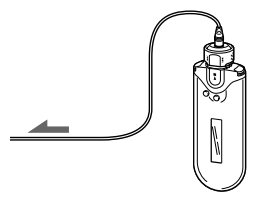

# <span id="page-42-0"></span>**Programar as estações de transmissão que**

**quiser**

Pode programar estações de transmissão que não conseguiu sintonizar com a função "FM Auto Preset" [\(página 40\).](#page-39-0)

 $Bot\tilde{a}$ o  $\blacktriangleright$ 

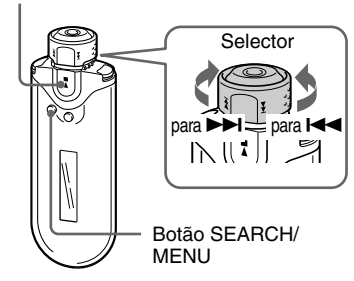

- **1 Seleccione a frequência desejada através do modo de sintonização manual.**
- **2** Carregue no botão ►■ e **mantenha-o nessa posição durante meio segundo.**

# z **Sugestão**

Pode programar um máximo de 30 estações (P01 a P30).

#### **Nota**

Os números de programação são sempre ordenados da frequência mais baixa para a mais alta.

# **Para apagar estações de transmissão programadas**

 $Botão \blacktriangleright \blacksquare$ 

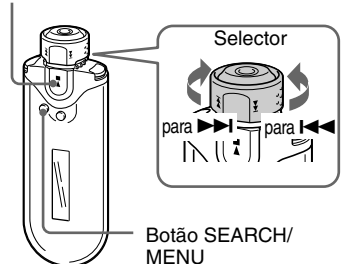

**1 Seleccione a frequência desejada.**

**2** Carregue no botão ▶■ e **mantenha-o nessa posição durante meio segundo.**

#### **3 Rode o selector para seleccionar** "OK" e carregue no botão ▶■ **para confirmar.**

A estação de transmissão programada é apagada e aparece a estação seguinte no visor.

# <span id="page-43-0"></span>**Precauções**

#### **Instalação**

- Nunca utilize o Network Walkman em locais onde possa estar sujeito a temperaturas, luz, humidade e vibrações excessivamente fortes.
- Nunca deixe o Network Walkman exposto a altas temperaturas, como no interior de um automóvel estacionado ao sol ou sob a incidência directa dos raios solares.

#### **Sobreaquecimento**

Se utilizar o Network Walkman durante muito tempo, este pode sobreaquecer durante a carga.

#### **Auscultadores**

#### **Segurança na estrada**

Não use os auscultadores enquanto conduzir, andar de bicicleta ou utilizar um veículo motorizado. Pode provocar acidentes de trânsito e é ilegal em muitas zonas. Também é perigoso ouvir o Network Walkman com o volume demasiado alto quando anda a pé, especialmente nas passagens de peões. Tenha o máximo cuidado ou interrompa a utilização em situações potencialmente perigosas.

#### **Evitar lesões auditivas**

Evite utilizar os auscultadores com o volume muito alto. Os especialistas em audição desaconselham que se ouça música muito alta de forma contínua e prolongada. Se ouvir campainhas, reduza o volume ou deixe de utilizar o aparelho.

#### **Preocupar-se com os outros**

Mantenha o volume a um nível moderado. Isto permitir-lhe-à ouvir os sons exteriores e ter consideração pelas pessoas que o rodeiam.

#### **Aviso**

Se estiver a utilizar o Network Walkman e houver uma trovoada, retire imediatamente os auscultadores.

## **Utilização**

- Se utilizar uma correia, tenha cuidado para que não fique presa aos objectos que estejam no caminho.
- Não utilize o Network Walkman no avião.

#### **Limpeza**

- Limpe a caixa do Network Walkman com um pano macio humedecido em água ou numa solução de detergente suave.
- Limpe a ficha dos auscultadores regularmente.

#### **Nota**

Não utilize nenhum tipo de esfregão ou pó abrasivo ou solvente, como álcool ou benzina pois pode danificar o acabamento da caixa.

Se tiver dúvidas ou problemas relacionados com o Network Walkman, consulte o distribuidor Sony da sua zona.

#### 3 Retire a tampa B.

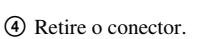

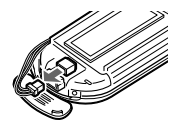

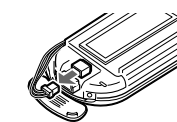

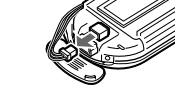

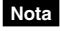

aplicáveis.

<span id="page-44-0"></span>**Quando se desfizer do**

Só deve desmontar o Network Walkman quando o quiser deitar fora.

Alguns países podem regulamentar o maneira de deitar fora a pilha utilizada neste produto. Contacte as autoridades locais.

**Network Walkman** Este Network Walkman tem uma pilha de iões de lítio interna. Deite fora o Network Walkman cumprindo os regulamentos

# **Para retirar a pilha de iões de lítio**

1 Retire os parafusos com uma chave Philips.

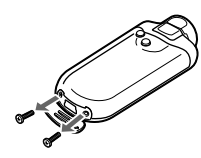

2 Retire a tampa A.

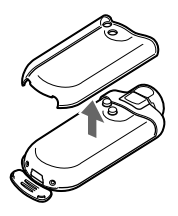

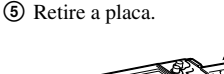

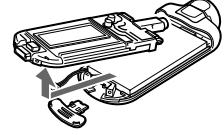

6 Retire a pilha.

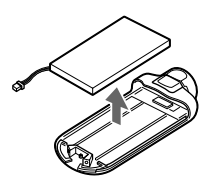

# <span id="page-45-0"></span>**Resolução de problemas**

Se, ao utilizar o Network Walkman, surgirem problemas consulte este guia de resolução de problemas para tentar resolvê-los, antes de contactar um distribuidor da Sony. Se não o conseguir, consulte o distribuidor Sony mais próximo. Se ocorrer algum problema enquanto está ligado ao computador, consulte também a secção "Resolução de problemas" da ajuda online do software fornecido.

# **Reiniciar o leitor**

Se o Network Walkman não funcionar normalmente ou se não ouvir o som, mesmo depois de ter consultado o guia de resolução de problemas, carregue no botão de reiniciação durante mais de um Segundo com um objecto afiado.

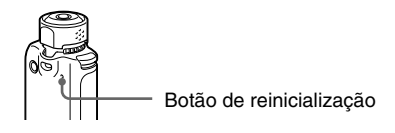

## z **Sugestão**

Quando carregar no botão de reinicialização, não apaga os ficheiros de áudio guardados na memória.

# **O que é que aconteceu?**

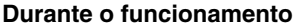

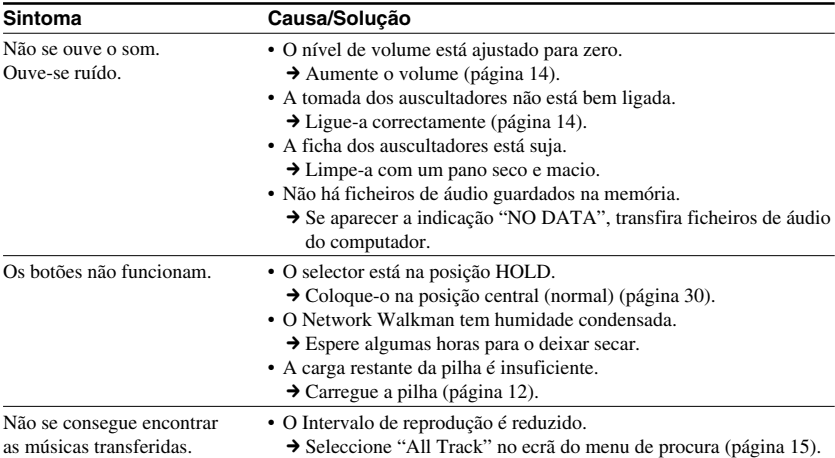

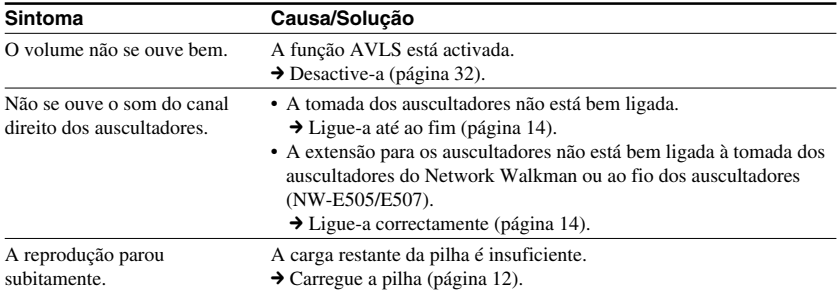

# **Visor**

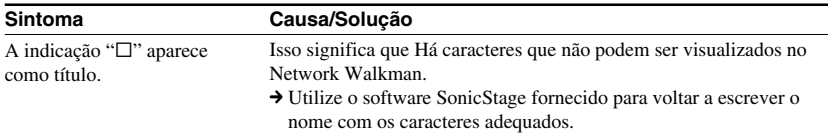

# **Carga da pilha**

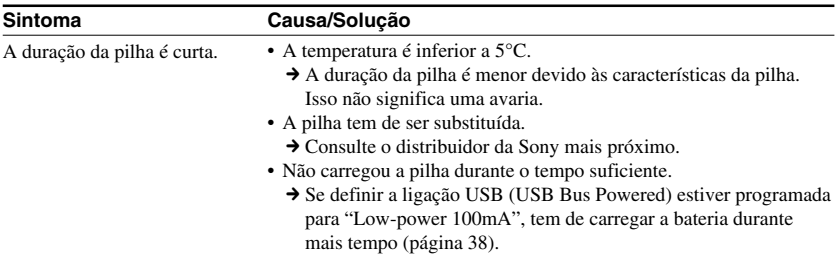

## **Resolução de problemas**

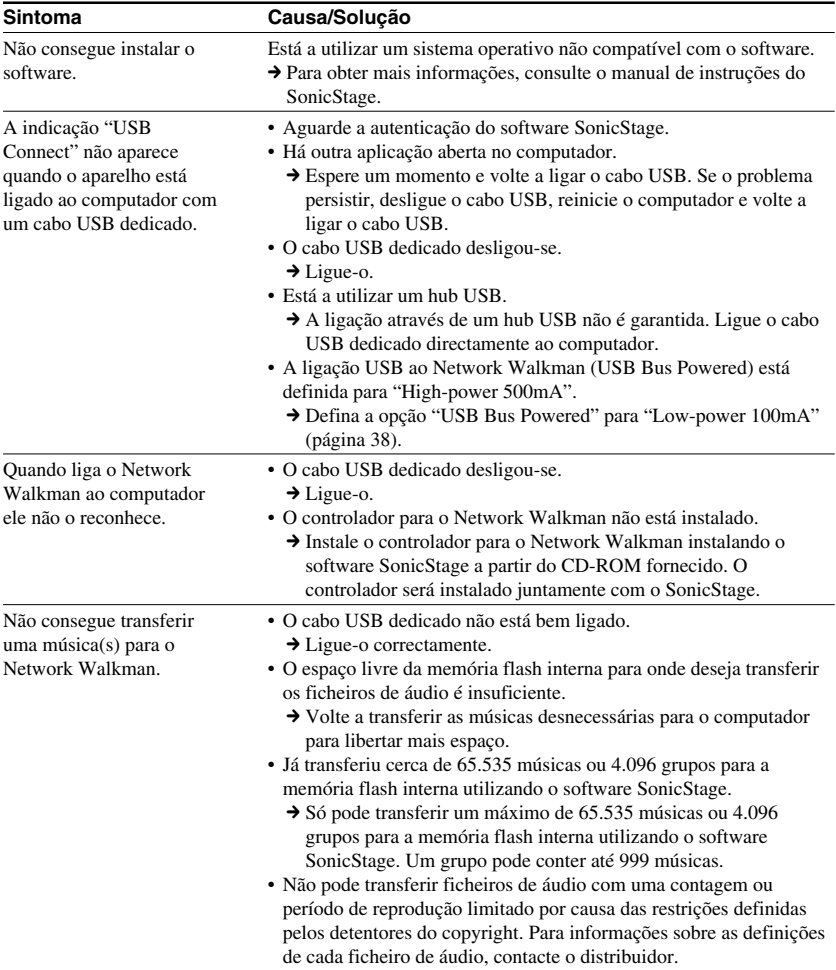

## **Ligação ao computador ou software fornecido**

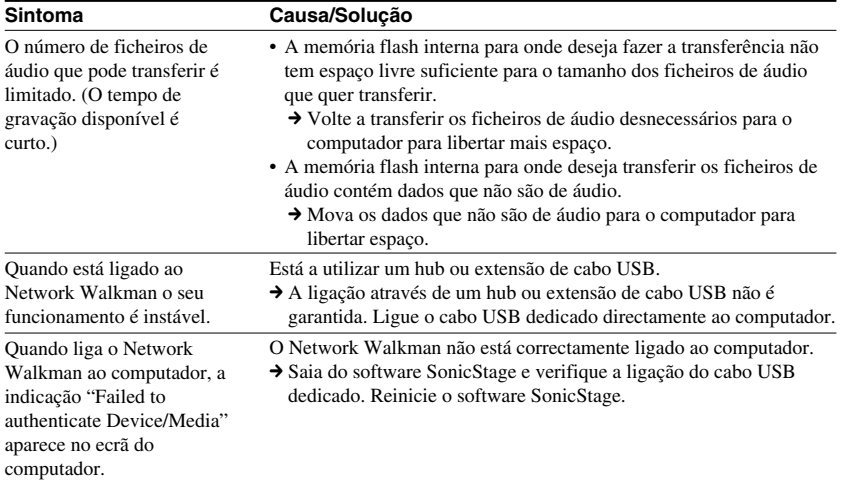

# **Sintonizador de FM**

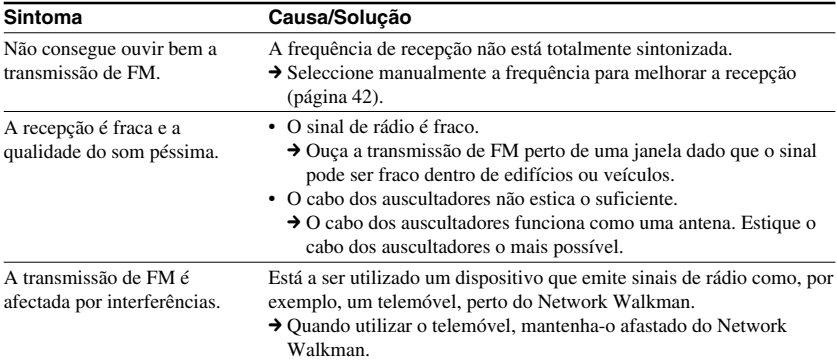

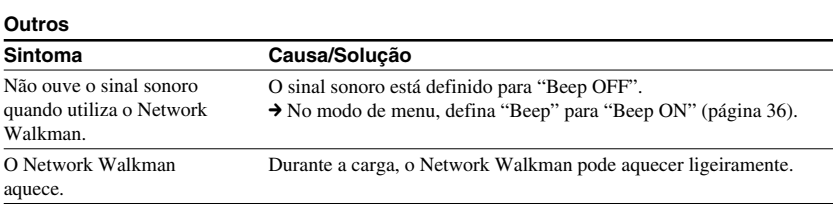

#### <span id="page-49-0"></span>**Resolução de problemas**

# **Mensagens**

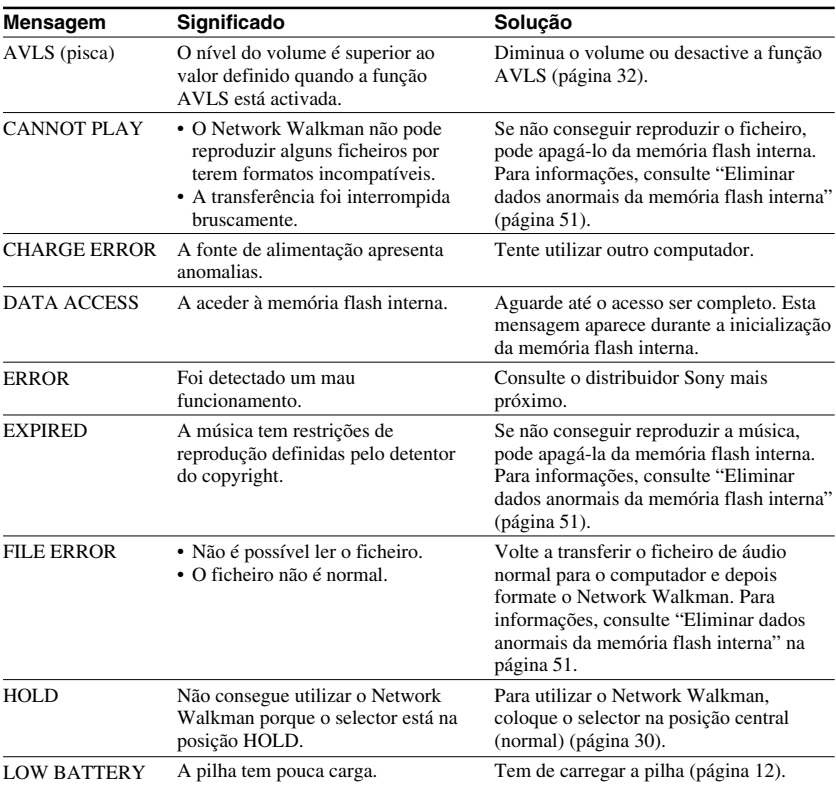

Se aparecer uma mensagem de erro no visor, siga as instruções indicadas abaixo.

<span id="page-50-0"></span>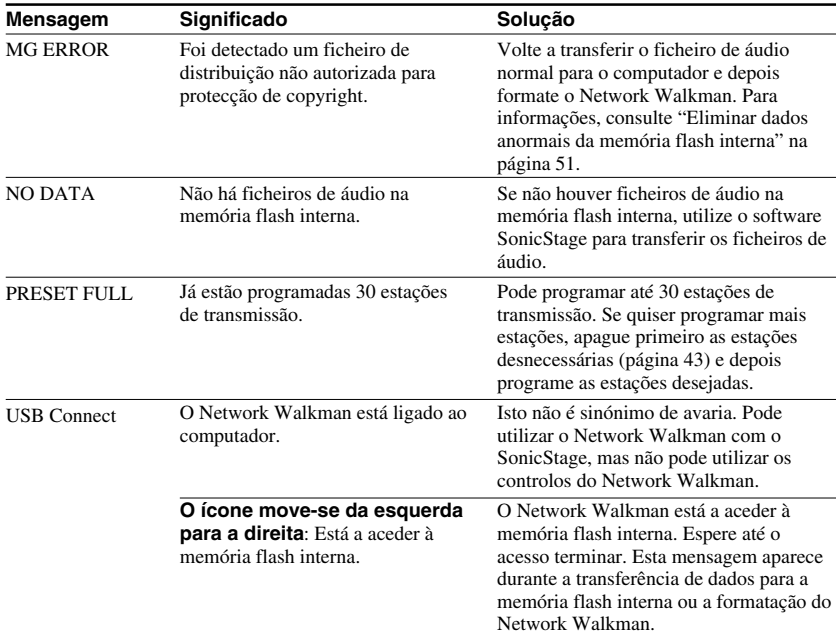

## **Eliminar dados anormais da memória flash interna**

Se aparecer a mensagem "CANNOT PLAY", "EXPIRED", "FILE ERROR" ou "MG ERROR", há um problema com todos ou parte dos dados guardados na memória flash interna.

Siga os procedimentos indicados abaixo para eliminar os dados que não consegue reproduzir.

- **1** Ligue o Network Walkman ao computador e abra o software SonicStage.
- **2** Se já tiver especificado os dados com problemas, elimine-os da janela Portable Player do software SonicStage.
- **3** Se o problema persistir, volte a transferir todos os dados sem problemas para o computador utilizando o software SonicStage com o Network Walkman ligado ao computador.
- **4** Desligue o Network Walkman do computador e depois formate a memória flash interna utilizando o menu Format [\(página 37\)](#page-36-0).

# <span id="page-51-0"></span>**Especificações**

#### **Tempo máximo de gravação**

(Aprox.)

#### **NW-E503**

#### ATRAC3

 4 h 10 min. (132 kbps) 5 h 20 min. (105 kbps) 8 h 30 min. (66 kbps)

#### MP3

 2 h 10 min. (256 kbps) 4 h 20 min. (128 kbps)

#### **NW-E505**

#### $ATRAC3$

 8 h 30 min. (132 kbps) 10 h 40 min. (105 kbps) 17 h 00 min. (66 kbps)

 4 h 20 min. (256 kbps) 17 h 30 min. (64 kbps) 23 h 30 min. (48 kbps)

#### MP3

 4 h 20 min. (256 kbps) 8 h 50 min. (128 kbps)

#### **NW-E507**

#### ATRAC3

17 h 00 min. (132 kbps) 21 h 40 min. (105 kbps) 34 h 10 min. (66 kbps)

#### MP3

 8 h 50 min. (256 kbps) 17 h 40 min. (128 kbps)

#### ATRAC3plus

 8 h 50 min. (256 kbps) 35 h 00 min. (64 kbps) 47 h 00 min. (48 kbps)

#### **Frequência de amostragem**

ATRAC3, ATRAC3plus, MP3: 44,1 kHz

#### **Tecnologia de compressão de áudio**

Adaptive Transform Acoustic Coding3 (ATRAC3) Adaptive Transform Acoustic Coding3plus (ATRAC3plus) MPEG1 Audio Layer-3 (MP3): 32 a 320 kbps, compatível com a velocidade de transmissão variável

#### **Resposta em frequência**

20 a 20.000 Hz (medição de sinal único)

#### **Gama de frequências FM**

Modelo para o estrangeiro: 76,0 a 108,0 MHz Outros modelos: 87,5 a 108,0 MHz

#### **IF (FM)**

225 kHz

#### **Antena**

Antena no cabo dos auscultadores

#### **Interface**

Auscultadores: Estéro mini USB

#### **Relação sinal-ruído (S/N)**

80 dB ou mais (excluindo ATRAC3 66 kbps)

#### **Intervalo dinâmico**

85 dB ou mais (excluindo ATRAC3 66 kbps)

#### **Temperatura de funcionamento**

5°C a 35°C

#### **Fonte de alimentação**

- Pilha de iões de lítio recarregável incorporada
- Alimentação USB (fornecida por um computador através do cabo USB incluído)

ATRAC3plus

ATRAC3plus 2 h 10 min. (256 kbps) 8 h 40 min. (64 kbps) 11 h 40 min. (48 kbps)

#### **Duração da pilha (reprodução contínua)**\*

Formato ATRAC3: Aproximadamente 50 horas (Reprodução a 105 kbps) Formato ATRAC3plus: Aproximadamente 45 horas (Reprodução a 48 kbps) Formato MP3: Aproximadamente 40 horas (Reprodução a 128 kbps) Recepção de rádio FM: Aproximadamente 22 horas

\* Definição normal de poupança de energia (página [35\)](#page-34-0). A duração da pilha varia com a temperatura e utilização.

#### **Dimensões**

 $84.9 \times 28.8 \times 13.9$  mm (l/a/p, excluindo peças salientes)

#### **Peso**

Aprox. 47 g

#### **Acessórios fornecidos**

Auscultadores (1) Cabo USB dedicado (1) Extensão para os auscultadores (NW-E505/E507) (1) Bolsa de transporte (NW-E505/E507) (1) Gancho (1) CD-ROM com o software SonicStage, Instruções de funcionamento em ficheiro PDF e o Manual de instruções do SonicStage em ficheiro PDF (1) Guia de iniciação rápida

Design e especificações sujeitos a alterações sem aviso prévio.

Patentes dos Estados Unidos e estrangeiras licenciadas pela Dolby Laboratories.

# <span id="page-53-0"></span>**Glossário**

## **MagicGate**

Tecnologia de protecção de direitos de autor constituída por um sistema de codificação e autenticação. A autenticação garante que o conteúdo protegido só pode ser transferido entre dispositivos e suportes compatíveis e que é gravado e transferido num formato codificado para impedir a cópia ou reprodução não autorizada.

#### **Nota**

MAGICGATE é uma terminologia que indica o sistema de protecção de direitos de autor desenvolvido pela Sony. Não garante a conversão entre outros suportes de dados.

# **OpenMG**

Tecnologia de protecção de direitos de autor que gere com segurança os conteúdos de música de um CD EMD/Audio num PC. O software de aplicação que está instalado no computador codifica os conteúdos de músicas digitais quando faz a gravação respectiva para o disco rígido. Isto permite ouvir música no computador, mas evita a transmissão não autorizada destes conteúdos numa rede (ou outro meio). Esta protecção de direitos de autor para PC é compatível com "MagicGate" e permite transferir conteúdos do disco rígido do PC para um dispositivo compatível.

# **ATRAC3**

ATRAC3, que significa Adaptive Transform Acoustic Coding3, é uma tecnologia de compressão de áudio que satisfaz as exigências de uma qualidade elevada de som e taxas de compressão altas.

A taxa de compressão do ATRAC3 é cerca de 10 vezes superior à de um CD de áudio, resultando numa maior capacidade de dados dos suportes respectivos.

## **ATRAC3plus**

ATRAC3plus, que significa Adaptive Transform Acoustic Coding3plus, é uma tecnologia de compressão de áudio com um nível superior à de ATRAC3. ATRAC3plus é uma nova tecnologia de compressão de áudio que permite obter um som de qualidade igual ou superior à de ATRAC3.

## **Taxa de bits**

Indica a quantidade de dados por segundo. A taxa é referida em bps (bits por segundo). 64 kbps significa 64.000 bits de informação por segundo. Se a taxa de bits for grande, isso significa que está a utilizar uma grande quantidade de informação para reproduzir música. Comparando música com o mesmo formato, (por exemplo, ATRAC3plus), dados de 64 kbps oferecem uma melhor qualidade de som do que dados de 48 kbps. No entanto, os ficheiros de áudio em formatos como MP3 têm métodos de codificação diferentes e, por isso, a qualidade de som não pode ser determinada pela simples comparação da taxa de bits.

## <span id="page-54-0"></span>**MP3**

MP3, que significa MPEG-1 Audio Layer-3, é um formato padrão para compressão de ficheiros de música. Foi desenvolvido pelo Motion Picture Experts Group, um grupo de trabalho da ISO (International Organization for Standardization).

Este formato comprime dados de CD de áudio para cerca de um décimo do tamanho original. Uma vez que o algoritmo de codificação de MP3 está à venda ao público, existem vários codificadores e descodificadores compatíveis com este padrão.

# <span id="page-55-0"></span>**Lista de menus**

#### **Carregue no botão SEARCH/MENU durante meio Segundo para fazer aparecer o modo e utilize o selector (rodar para seleccionar) e o botão** Nx **(para confirmar) para alterar as definições do Network Walkman.**

Para mais informações sobre cada menu, consulte as páginas entre parêntesis. O menu com uma marca ">" é seguido por um ecrã de definições detalhadas quando carregar no botão  $\blacktriangleright$  para confirmar.

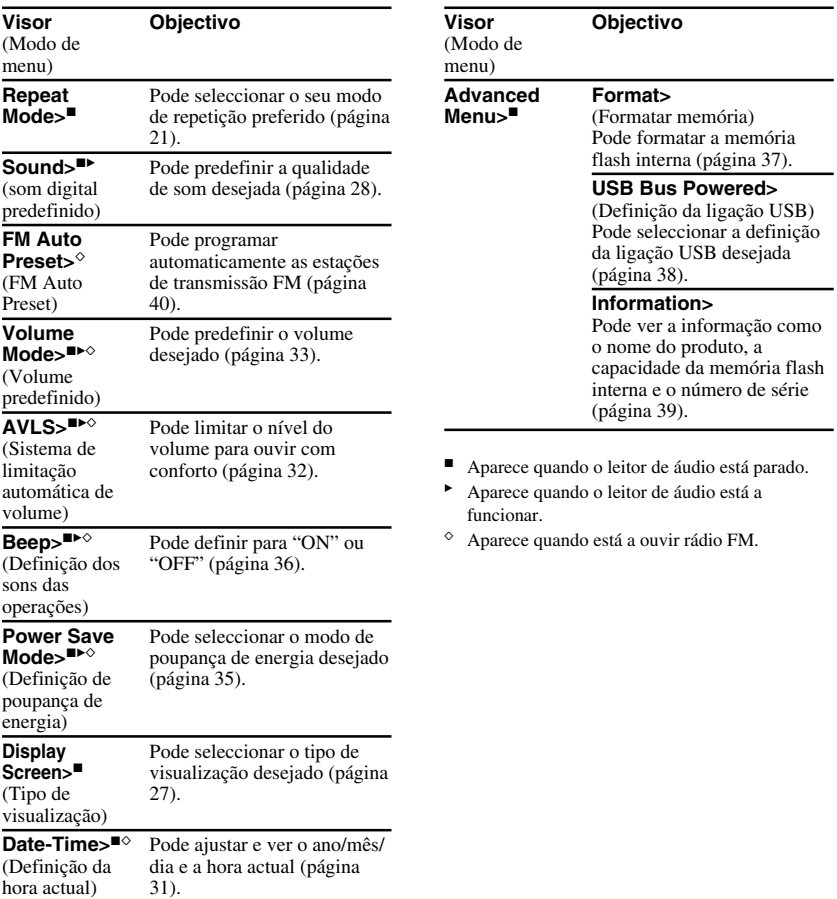

# <span id="page-56-0"></span>**Índice remissivo**

## **A**

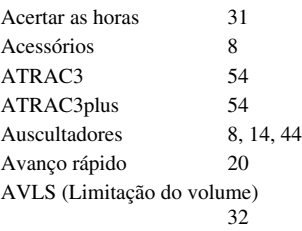

## **B**

Bloquear os controlos (Função HOLD) [30](#page-29-0) Botão SEARCH/MENU [15-25,](#page-14-0) [27-29,](#page-26-0) [31-39](#page-30-0)

## **C**

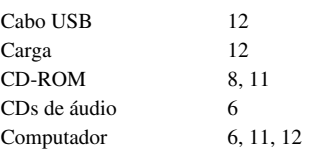

## **D**

Data-Hora [31](#page-30-0) Definição da ligação USB (USB Bus Powered) [38](#page-37-0)

## **E**

Explorador (Windows Explorer) [13,](#page-12-0) [30](#page-29-0)

#### **F**

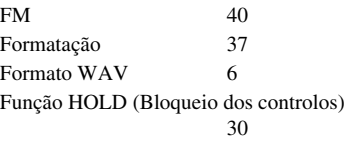

## **G**

Grupo [15,](#page-14-0) [19,](#page-18-0) [20](#page-19-0)

# **I**

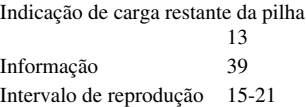

## **L**

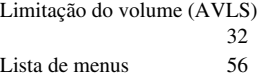

#### **M**

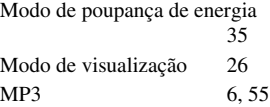

## **N**

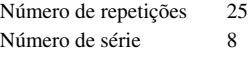

#### **Índice remissivo**

# **O**

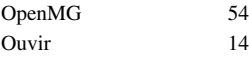

# **P**

Predefinição do som (Predefinição do som digital) [28](#page-27-0) Procurar [15-19](#page-14-0)

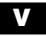

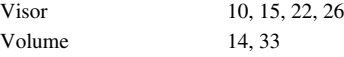

# **W**

Windows Explorer [13,](#page-12-0) [30](#page-29-0)

# **R**

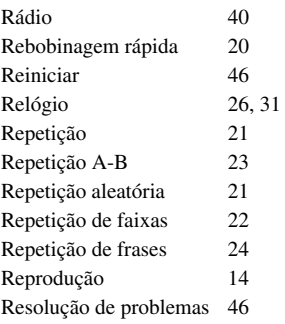

# **S**

 $\overline{\phantom{a}}$ 

Saltar para o início de uma faixa

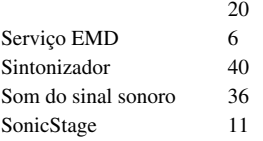

## **T**

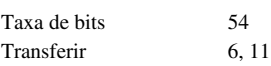

http://www.sony.net/

Sony Corporation